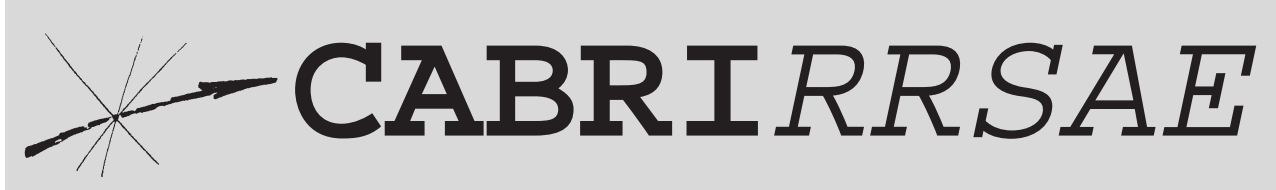

# Bollettino degli utilizzatori di CABRI-géomètre

# **Marzo** 1997 - N. 11

### SOMMARIO

#### **Cabri discusso**

• Il primo teorema di Euclide con Cabri

#### **Come fare**

- Equiestensione e isoperimetria
- Isoperimetria ed equiestensione nell'insieme dei triangoli e dei rettangoli
- Luogo di punti di rettangoli equivalenti
- Cabri smaschera due false proporzionalità
- A proposito di simmetria
- Matematica, arte e natura
- Le tre coniche generate con una medesima costruzione geometrica di Cabri basata sulle direttrici
- Problema (3° quesito 10° gara matematica "Città di Padova")
- Baricentro G di un quadrilatero ABCD Soluzioni

#### **Da CABRIOLE**

• La simmetria rispetto a un cerchio

#### Indirizzo

**Bollettino CABRI**RRSAE **IRRSAE-**Emilia Romagna Via Ugo Bassi, 7 40121 Bologna

Tel. (051)22.76.69 Fax (051)26.92.21

E-mail:cabri@arci01.bo.cnr.it Web: kidslink.bo.cnr.it/cabri/cabri.html

Gruppo di discussione: cabrinews@arci01.bo.cnr.it

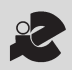

I.R.R.S.A.E. Emilia-Romagna

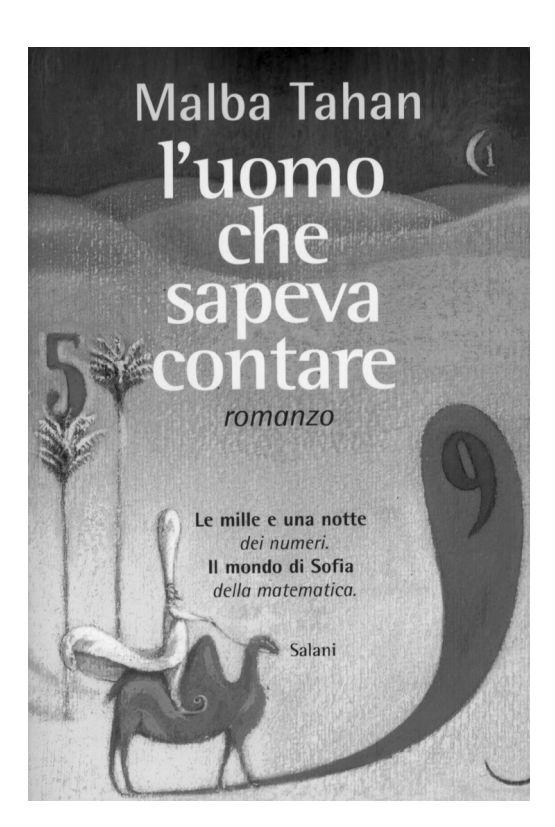

Cabri discusso

# **Il primo teorema di Euclide con CABRI**

*di Giovanni Barbi e Anna Giannini* Scuola Media Statale "Gasparini" Novi - Modena

#### **1. Presentazione.**

L'obiettivo dell'unità didattica di seguito presentata è quello di introdurre il teorema di Pitagora senza limitarsi alle semplici regole di applicazione ma motivandolo sostanzialmente anche dal punto di vista teorico.

E' stato dunque necessario affrontare e sviluppare completamente il primo teorema di Euclide. Abbiamo scelto la dimostrazione classica basata sull'equivalenza dei quadrilateri in quanto, probabilmente, più aderente alle intrinseche possibilità "dimostrative" di CABRI e soprattutto perché perfettamente allineata alle competenze geometriche degli alunni che, a questo punto dell'a.s., hanno appena terminato le unità didattiche relative ai quadrilateri.

Questo approccio al problema consente un passaggio naturale dallo studio dei quadrilateri a quello dei triangoli che risulta di solito piuttosto artificioso e scarsamente motivato. Permette inoltre di evitare l'introduzione affrettata di argomenti quali quelli legati alla similitudine delle figure piane e alle proporzioni algebriche (argomenti necessari per affrontare dimostrazioni alternative dei teoremi di Euclide e di Pitagora).

#### **2. Prerequisiti.**

Gli alunni conoscono già le proprietà dei quadrilateri ed utilizzano da più di un anno CABRI Géomètre (per maggiori dettagli si veda *G.Barbi, A.Giannini*: "Un'esperienza in prima media" in CABRI*RRSAE* n° 6 ottobre 1995).

E' bene notare che agli alunni è richiesta la conoscenza della congruenza dei raggi di una circonferenza. Questo concetto viene utilizzato per la costruzione di segmenti congruenti e non è previsto entro il curricolo "normale" di un alunno di seconda media. Abbiamo però constatato che si tratta di una conoscenza condivisa, forse proveniente dalla scuola elementare ma più probabilmente strutturata all'interno di un patrimonio culturale quasigenetico.

#### **3. L'attività didattica.**

Il lavoro didattico si svolge in modo abbastanza libero

sia all'interno dell'aula tradizionale che del laboratorio di risorse informatiche. Dopo circa un mese (un'ora in aula, due in laboratorio) la maggior parte degli alunni giunge alla produzione di un elaborato finale.

Rimangono alcune perplessità: la costruzione potrebbe apparire poco perspicua, i passaggi relativi all'equivalenza dei parallelogrammi devono essere spiegati e la funzione "Ricostruzione passo a passo" di CABRI non risulta assolutamente adeguata a questi fini.

La scelta ricade su una presentazione del lavoro in forma ipertestuale che accompagni le schermate generate da CABRI a commenti espliciti: le figure, i menu e i comandi utilizzati insieme ad un commento logico ed "euclideo" puro.

#### **4. Una piccola riflessione epistemologica.**

E' ormai chiaro che le "figure" generate da CABRI non possono in ogni caso essere ritenute dimostrazioni. Nel nostro caso, per chi ha sufficiente dimestichezza con la dimostrazione "vera" a cui facciamo riferimento, sarà sufficiente pensare all'espediente delle circonferenze. E' del resto altrettanto ovvio che le schermate di CABRI non sono semplici disegni: rette, segmenti, angoli ... non sono puri elementi grafici: tra di loro intercorrono relazioni realmente e profondamente geometriche.

A cosa ci troviamo di fronte allora? La nostra impressione è quella di essere in un ambiente molto prossimo all'euristica matematica nel senso di *George Polya* o, ancor meglio, di essere su un territorio in cui alla geometria viene attribuito lo status di una disciplina semiempirica: ciò che conta sono le congetture, i tentativi e gli errori, le falsificazioni, i miglioramenti della dimostrazione (improve the proof). Il riferimento teorico più immediato è certamente quello ad *Imre Lakatos*: "Dimostrazioni e Confutazioni", Feltrinelli 1979 (edizione originale "Proofs and Refutations. The Logic of Mathematical Discovery", Cambridge University Press 1976). Il tema dell'esperimento mentale (oggi, per nostra fortuna, facilitato dall'elaboratore), è del resto molto antico, dobbiamo risalire almeno ai matematici greci pre-euclidei, e di riflessioni sul ruolo dell'euristica è piena la storia della matematica.

Non è questo il luogo per ulteriori argomentazioni e le nostre, ripetiamo, sono solo semplici impressioni che avrebbero bisogno di approfondimenti ben maggiori. Ci è parso in ogni caso utile sottolineare questi temi anche al fine di sollecitare il contributo di altri e soprattutto nella convinzione che una maggiore chiarezza in relazione agli aspetti epistemologici di CABRI possa migliorare di molto l'uso di uno strumento didattico che si sta rivelando di eccezionale importanza.

#### **5. L'oggetto finale.**

Un dischetto contiene le schermate CABRI relative ad ogni passaggio della costruzione. Vengono dettagliatamente descritti sia i contenuti propriamente geometrici sia quelli più strettamente informatici.

Non abbiamo aggiunto a questo articolo immagini né il listato della procedura CABRI poiché il dischetto viene distribuito dal CDE di Modena a chi ne faccia richiesta.

Contiene i moduli runtime di I.B.M. LinkWay Live! e può dunque essere distribuito liberamente ed essere utilizzato in ambiente DOS, prescindendo dal possesso sia di CABRI sia di LinkWay. Funziona anche su elaboratori di fascia bassa (XT con unità di lettura da 720 Kb) purché dotati di scheda grafica VGA e di sufficiente spazio libero sul disco rigido: circa 2,5 Mb per l'applicazione vera e propria e poco meno di 1 Mb per consentire a LinkWay, se necessario, di simulare memoria RAM sul disco.

Nel caso in cui CABRI sia installato sull'elaboratore è possibile passare immediatamente da un programma all'altro ed ottenere una valida interazione tra i due ambienti.

Chi desidera ricevere il dischetto ne farà richiesta a: CDE (all'attenzione del Prof. Giovanni Barbi) Via Saragozza, 100 - 41100 Modena.

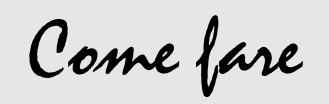

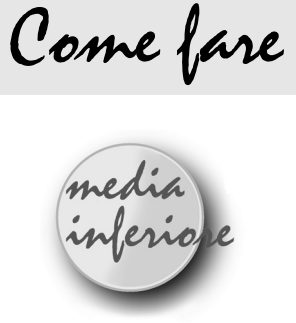

# **Eqiestensione e isoperimetria**

*di Carmela Milone* Scuola Media Statale "Recupero" - Catania

S appiamo tutti quanto sia difficile per i ragazzi distinguere il concetto di perimetro da quello di area e che per loro è ovvio che due figure aventi lo stesso perimetro debbano necessariamente avere la stessa area e viceversa . Con l'intendimento di chiarire questi concetti ho riformulato l'unità didattica sull'isoperimetria e sull'equiestensione, prevedendo l'utilizzo di Cabri. Questo software ben si presta a visualizzare esperienze in cui sia necessario porre all'attenzione le trasformazioni continue della figura e confrontare misure di segmenti e di angoli. Utilizzando altro materiale quale spago di lunghezza assegnata (per i rettangoli isoperimetrici) o quadratini di cartoncino con cui comporre vari rettangoli (per i rettangoli equiestesi), possiamo fare osservare solo alcune configurazioni e il passaggio dall'una all'altra non avviene in maniera continua. Inoltre molto tempo viene impiegato nella misurazione di segmenti e di angoli, mentre con il Cabri le misure rilevate direttamente dal video, al deformarsi dinamicamente della figura, vengono aggiornate in tempo reale.

L'attività qui descritta prevede il raggiungimento dei seguenti

#### *Obiettivi*

*- capacità di distinguere il concetto di isoperimetria da quello di equiestensione*

*- capacità di risolvere problemi riguardanti rettangoli di area massima o di perimetro minimo*

*- acquisizione del linguaggio geometrico*

e il possesso dei seguenti

#### *Prerequisiti*

*- conoscenza dei concetti di area e di perimetro*

*- capacità di calcolare il perimetro e l'area di un rettangolo*

*- capacità di orientarsi in un sistema di riferimento cartesiano ortogonale*

*- capacità di costruire e di leggere grafici e tabelle.*

#### **RETTANGOLI ISOPERIMETRICI**

Costruiamo rettangoli isoperimetrici e confrontiamo le loro aree. Per far questo ci serviremo di una costruzione degli assi cartesiani che verrà descritta alla fine e che verrà utilizzata anche per successive costruzioni.

#### *DISEGNO DELLA FIGURA*

Assegniamo al semiperimetro il valore 14 e costruiamo la retta di equazione :

#### **x+y = 14**

- Richiamare la figura "Assi cartesiani".
- Costruzione di un punto sul segmento O-14 sull'asse x.
- Nome : punto A.
- Creazione della circonferenza di centro A e passante per il punto 14.
- Costruzione della retta passante per A e perpendicolare all'asse x.
- Costruzione dei punti di intersezione fra retta e circonferenza.
- Nome: punto B (punto di intersezione nel primo quadrante).
- Creazione del segmento avente per estremi i punti A e B.

- Costruzione della retta passante per B e parallela all'asse x.

- Costruzione del punto di intersezione di tale retta con l'asse y.

- Nome: punto C.

- Creazione del segmento avente per estremi i punti B e C.

- Misura dei segmenti AB e BC.

- Aspetto degli oggetti: cancellare con la gomma la circonferenza, la retta AB e la retta BC.

Il luogo dei punti del piano descritto dal punto B al variare del punto A sull'asse x è la retta di equazione:

 $x+y = 14$  (come si può osservare utilizzando la costruzione " luogo di punti ").

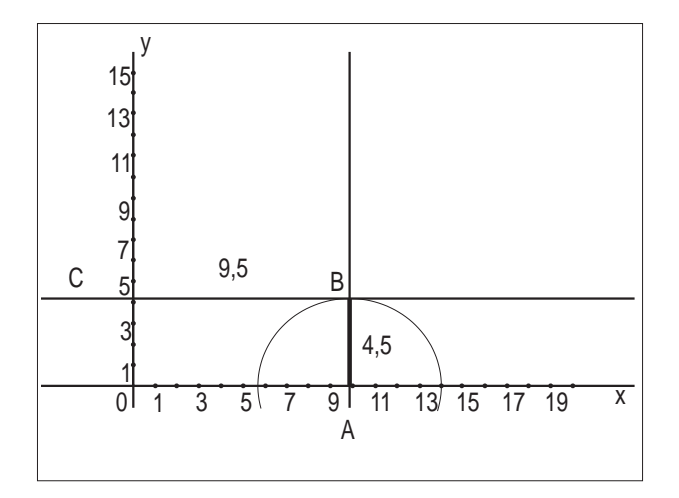

*Facendo variare il punto A sull'asse x si ottengono infiniti rettangoli isoperimetrici aventi: perimetro = 28 (cm)*

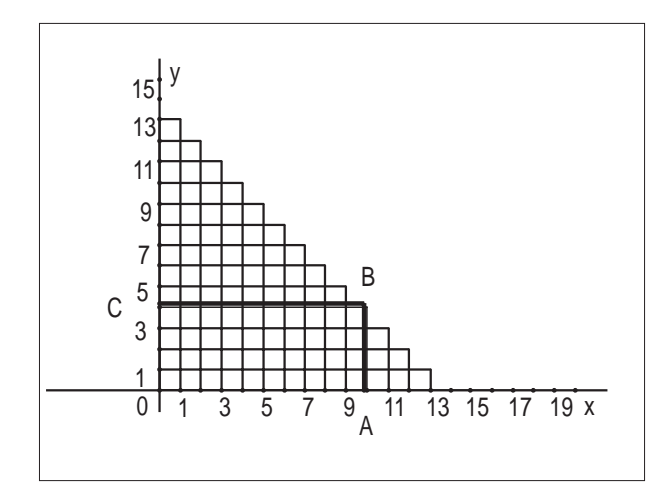

*L'area di questi rettangoli è anch'essa costante? Esaminando alcune configurazioni ( in particolare quelle limite) è possibile rendersi conto della variazione dell'area .*

*Si può suggerire ai ragazzi di calcolare con continuità le aree di diversi rettangoli cominciando da quello avente massima la dimensione sull'asse x, per poi finire con quello avente massima la dimensione sull'asse y e di costruire una tabella contenente le seguenti variabili:*

*base, altezza e area. I ragazzi si renderanno facilmente conto del fatto che il rettangolo avente area maggiore è il quadrato di lato 7 e che il valore dell'area cresce, al variare della figura, da 0 (area del rettangolo avente dimensione massima sull'asse x) a 49 (area del quadrato), mentre decresce, continuando a variare la figura, da 49 (area del quadrato) a 0 (area del rettangolo avente massima la dimensione sull'asse y).*

*Utilizzando infine la costruzione luogo di punti , si farà notare ai ragazzi che, al variare dei rettangoli, il vertice B descrive una retta.*

*Osservando ancora la tabella e riportando in un sistema di riferimento cartesiano ortogonale una delle dimensioni del rettangolo e l'area, verrà descritta una parabola. Ciò si può meglio evidenziare facendo uso di un foglio elettronico e rappresentando in un grafico i dati raccolti sperimentalmente e in un altro la funzione:*

*y=f(x)*

*dove y è l'area del rettangolo e x è una delle sue dimensioni.*

#### **ASSI CARTESIANI**

#### *DISEGNO DELLA FIGURA*

- Creazione di una retta. *Serve soltanto per* 

*"ancorare" la figura e verrà alla fine cancellata con la "gomma"*

- Nome: retta r.
- Costruzione di un punto sulla retta.
- Nome: punto Q.
- Costruzione della retta passante per Q e perpendicola-
- re alla retta data.
- Nome: retta y. {asse y }
- Costruzione di un punto sulla retta y .
- Nome: punto O.
- Costruzione della retta passante per il punto O e parallela alla retta data.
- Nome: retta x. {asse x }
- Costruzione di un punto sull'asse x.
- Nome: punto A.
- Costruzione di un punto sull'asse y.
- Nome:punto B.
- Costruzione di un punto sulla retta r.
- Nome: punto 1.
- Creazione del segmento avente per estremi i punti Q e 1.
- Costruzione sulla retta r del simmetrico di Q rispetto a 1.
- Nome: punto 2.
- Creazione del segmento Q2.
- Procedere allo stesso modo per costruire i punti 3, 4,
- 5,.....sulla retta r.
- Richiamare la macro " Trasporto di un segmento ".
- Trasportare il segmento Q1 sull'asse x a partire da O e

nella direzione OA.

- Trasportare anche i segmenti Q2, Q3, Q4, Q5, Q6, .............
- Ripetere le stesse operazioni sull'asse y.

- Dare come nome ai vari punti ottenuti i numeri che esprimono la loro relativa ascissa o ordinata.

- Aspetto degli oggetti: cancellare con la gomma la retta r, tutti i segmenti creati su di essa ed i punti A e B.

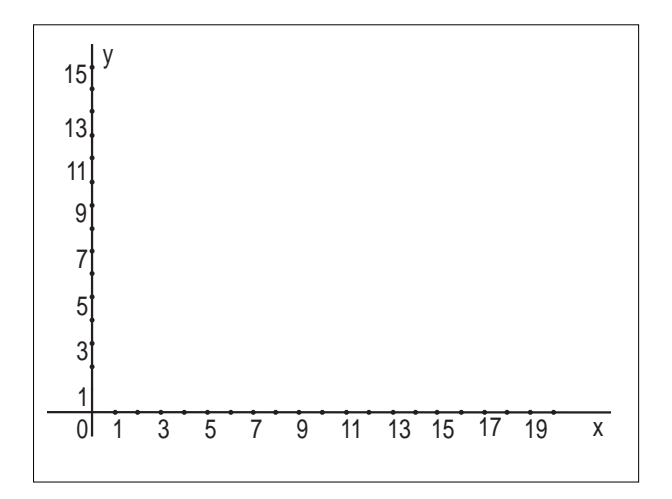

#### **RETTANGOLI EQUIESTESI**

Costruiamo rettangoli che abbiano la stessa estensione e confrontiamo i loro perimetri.

#### *DISEGNO DELLA FIGURA*

Assegniamo all'area il valore 36, e costruiamo l'iperbole di equazione :

$$
x^*y=36
$$

- Richiamare la figura "Assi cartesiani" .

- Costruzione di un punto sull'asse x.

- Nome: punto M.

- Costruzione della retta passante per il punto 6 dell'asse y e per il punto M.

- Costruzione della retta passante per il punto 6 dell'asse x e parallela all'ultima retta costruita.

- Costruzione dell'intersezione di questa retta con l'asse y.

- Nome: punto N.

- Costruzione della retta passante per il punto M e parallela all'asse y e della retta passante per il punto N e parallela all'asse x.

- Costruzione dell'intersezione di queste ultime due rette.

- Nome: punto P.

- Creazione dei segmenti aventi per estremi i punti P ed M e i punti P ed N.

- Misure dei segmenti PM e PN.

- Aspetto degli oggetti: cancelliamo con la gomma le rette 6M , N6 , NP , PM .

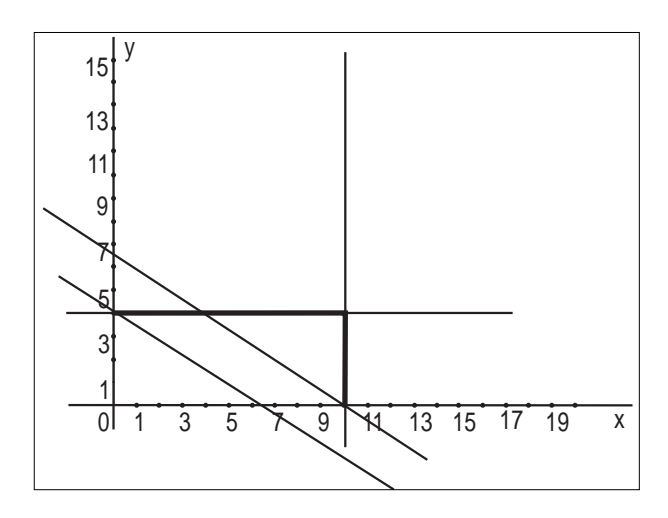

Il luogo dei punti descritto dal punto P al variare del punto M sull'asse x è l'iperbole di equazione:

 $x * y = 36$ 

{basta applicare il Teorema di Talete}

E' possibile, attraverso la costruzione "luogo di punti", tracciare sul foglio di disegno l'iperbole.

*Facciamo ora scorrere il punto M sull'asse x, notiamo che si ottengono via via rettangoli equiestesi aventi : area = 36 (cm2 )*

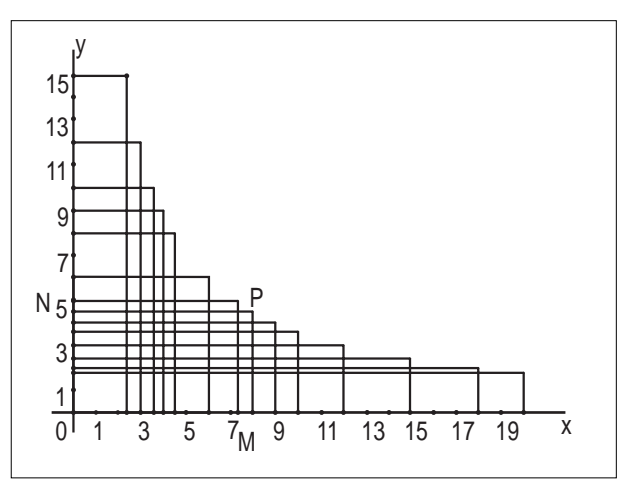

*A questo punto possiamo chiederci se e come varia il perimetro di tali rettangoli.*

*Esaminando alcune configurazioni è possibile rendersi subito conto della variazione del perimetro .*

*In particolare si può suggerire ai ragazzi di calcolare con continuità i perimetri di diversi rettangoli (scegliendo fra quelli che è possibile visualizzare sullo schermo), cominciando da quello avente massima la dimensione sull'asse x, per poi finire con quello avente massima la dimensione sull'asse y e di costruire una tabella contenente le seguenti variabili: base, altezza e perimetro. Per ovviare all'inconveniente dell'approssimazione delle misure dei segmenti ai decimi, si può sottoporre ai ragazzi un disegno in cui sono segnati dei punti in corrispondenza dei quali si ottengono misure dei lati del rettangolo che hanno come area 36 cm2 e non un valore approssimato.*

*Sarebbe anche opportuno l'utilizzo di un foglio elettronico attraverso il quale i ragazzi potrebbero rendersi* *facilmente conto del fatto che il rettangolo avente minore perimetro è il quadrato e che il valore del perimetro decresce, al variare della figura, dal rettangolo avente dimensione massima sull'asse x al quadrato, mentre cresce, al variare della figura, dal quadrato al rettangolo avente dimensione massima sull'asse y. Sul foglio elettronico possiamo rappresentare la tabella estrapolata dai ragazzi dal disegno, ottenendo così un grafico approssimativo della funzione che lega l'altezza alla base dei vari rettangoli e successivamente rappresentare la funzione:*

$$
x^*y=36
$$

*visualizzando così l'iperbole.* ■

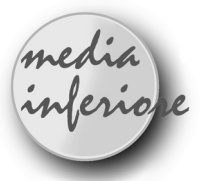

# **Isoperimetria ed equiestensione nell'insieme dei triangoli e dei rettangoli**

*di Giuseppe Giacometti* Scuola Media Statale di via Ribolle - Forlì

Q uando il re Iarba<sup>1</sup> concesse a Didone tanto terri-<br>torio quanto poteva coprirne la pelle di un bue, ella tagliò la pelle in strisce sottilissime e la dispose a forma di quadrato. Il suo comportamento evidenzia una piena consapevolezza delle proprietà dei quadrilateri isoperimetrici.

Altrettanta chiarezza di idee non si riscontra negli alunni di seconda media che, spesso, faticano ad acquisire il concetto che figure geometriche aventi uguale perimetro non siano, di necessità, equivalenti fra loro e, viceversa, che poligoni equiestesi non abbiano, di regola, uguale perimetro.

Vale, quindi, la pena di dedicare qualche ora di lezione all'argomento, attraverso attività di approfondimento, affinché i ragazzi giungano ad una migliore acquisizione dei concetti di area e perimetro .

Partendo da esempi concreti, preferibilmente rappresentati da numeri interi, è possibile considerare solamente un numero limitato di casi.

CABRI, invece, una volta che l'insegnante abbia predisposto la figura di lavoro applicando alcune macrocostruzioni, consente di esaminare un insieme "quasi" continuo di figure e di cogliere la variazione della figura stessa.

#### **Prerequisiti**

- Conoscere proprietà dei triangoli e dei quadrilateri e saperne calcolare perimetro ed area.

- Conoscere la definizione di luogo geometrico.

- Sapersi orientare nei menu di Cabri.

#### **Obiettivi cognitivi**

- Acquisire, con maggiore consapevolezza, il concetto di perimetro e di superficie di triangoli e quadrilateri.

- Saper riconoscere le grandezze che variano e quelle che restano costanti nel confronto di un insieme di figure.

- Saper registrare dati, saperli elaborare per trarre conclusioni appropriate considerando anche la precisione delle misure effettuate.

#### **Tempi**

Due lezioni di 2 ore consecutive; la prima dedicata ai triangoli, la seconda ai quadrilateri (orientativamente verso la fine del I quadrimestre della seconda media).

#### **Metodologia**

Il primo approccio all'argomento può essere di carattere concreto con costruzione di modelli con listelli o con elastici sul geopiano o con il disegno delle figure su cartoncino.

L'attività con l'elaboratore avviene su figure già pronte per focalizzare l'attenzione solo su certi aspetti della questione. (Il dischetto già preparato può essere richiesto tramite la redazione di CABRI*RRSAE*). Solo in particolari condizioni (tempo prolungato o sperimentazione informatica) può avere senso proporre ai ragazzi anche la costruzione delle figure che risulta accessibile tramite la riscostruzione passo a passo.

#### **Riferimenti bibliografici**

1. Macrelli A., Luogo di punti del vertice C dei triangoli isoperimetrici ABC, CABRI*RRSAE* n.2 ,1994

2. Ricci R., Algebra con Cabri-géomètre, Quaderni di CABRI*RRSAE* n.5, 1994

3. Schumann H., Schulgeometrisches Konstruieren mit dem Computer, J.B. Metzler ,1991

#### **SCHEDE-GUIDA PER L'ESERCITAZIONE IN LABORATORIO**

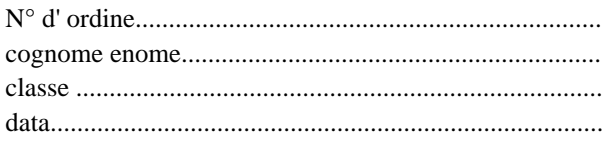

#### *PROCEDURA DI AVVIO*

1. Accendi l'elaboratore e attendi la comparsa del messaggio C:\>

#### 2.  $C$   $>$   $cd$   $C$  $ABRI$

3. C\CABRI> cabri

Oltrepassa velocemente le due schermate introduttive e accedi al foglio di lavoro.

4. Inserisci il tuo dischetto, contenente le figure precedentemente realizzate e salvate, nell'unità disco A

#### **PRIMA ESERCITAZIONE**

1. Archivi/ Apri (compare una finestra di dialogo nella quale si seleziona il drive A , dall'elenco dei files presenti sul dischetto si seleziona TRIISOP.FIG).

Compare la figura del triangolo DEX in cui sono già presenti i valori delle misure dei lati; registra tali valori nella prima riga della tabella sottostante.

Stampa la figura.

2. Posiziona il cursore del mouse sul punto C e trascinalo a piacere lungo il segmento AB.

Cosa osservi?

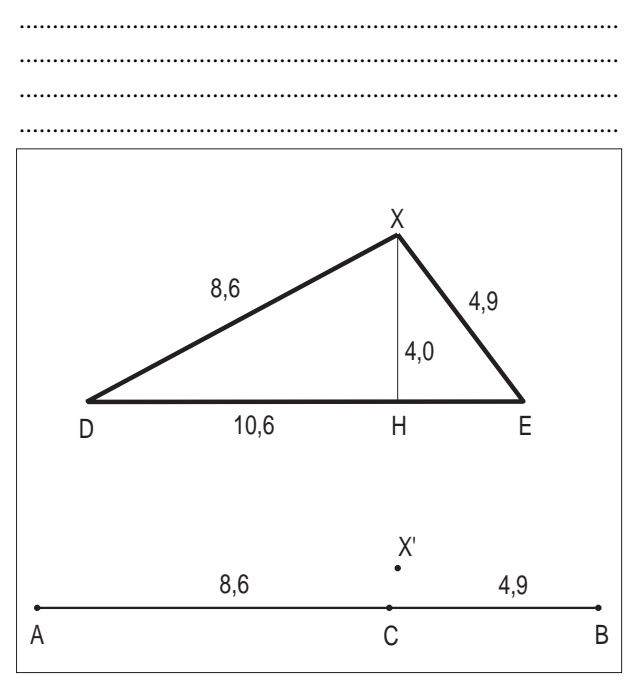

Fermati in una posizione qualsiasi e registra, di nuovo, la misura dei lati nella seconda riga della tabella. Stampa la figura ottenuta.

Come risulta il perimetro di questo nuovo triangolo rispetto al primo? 2 ..........................................................................................

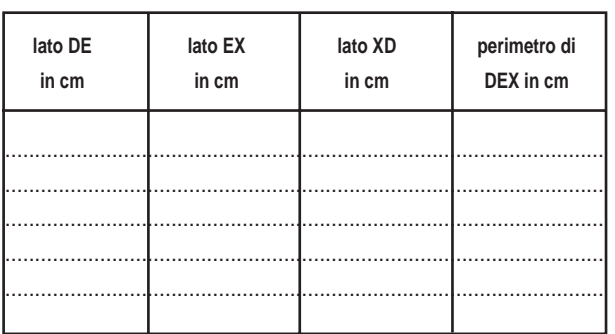

3. Ripeti più volte (almeno cinque) l'operazione descrit-

ta al punto 2 registrando i valori ottenuti.

4. Infine costruisci il luogo geometrico descritto dai punti X ed X' (simmetrico di X rispetto a DE) al variare di C:

Costruzione/Luogo di punti Seleziona, tenendo premuto il tasto delle maiuscole, i punti X ed X' ed indica, poi, il punto C.

Stampa la figura.

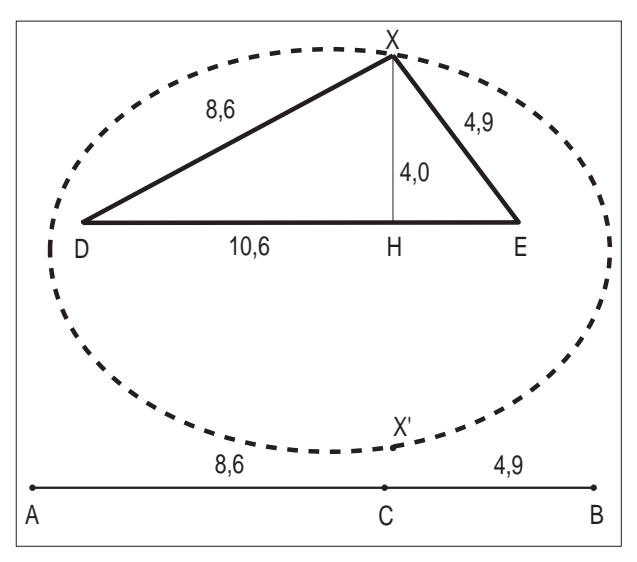

Riconosci il luogo ottenuto:

..........................................................................................

..........................................................................................

5. Cancella il luogo.

6. Concludi l'esercitazione: Archivi/Esci

Alla richiesta se vuoi salvare la nuova versione della figura rispondi NO.

#### **SECONDA ESERCITAZIONE**

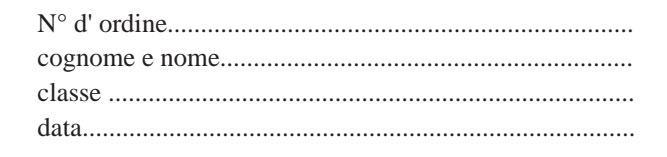

1. Archivi/ Apri (compare una finestra di dialogo nella quale si seleziona OK, dall'elenco dei files presenti sul dischetto si seleziona TRIEQUIV.FIG).

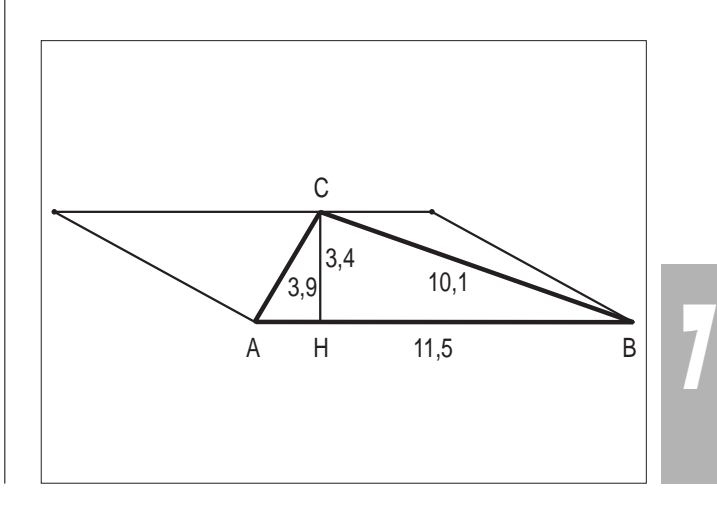

2. Osserva il triangolo ABC, stampa la figura e completa le seguenti affermazioni:

AB è la sua........................ ;................... è la sua altezza.

3. Muovi, col mouse, il punto C.

Quali valori assume la misura della base AB ? ..........................................................................................

Quali valori assume la misura dell'altezza CH ?

.......................................................................................... Registra nella tabella sottostante i valori delle misure dei lati AC e CB. Ricava, attraverso il calcolo, la misura del perimetro e l'area della superficie.

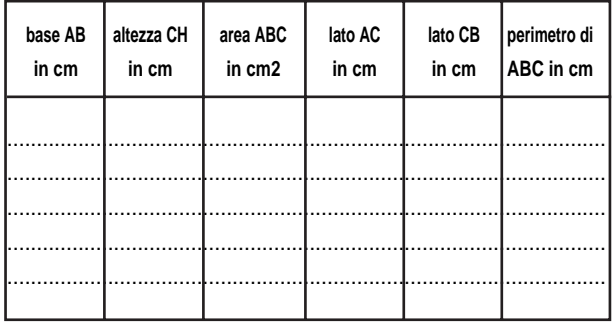

4. Ripeti le operazioni descritte al punto 3 più volte (almeno cinque) e stampa le figure ottenute.

5. Come risultano i valori dell'area?

..........................................................................................

6. Come risultano i valori del perimetro? ..........................................................................................

7. Esistono situazioni particolari in cui l'altezza CH non è più visualizzata sullo schermo. Sai spiegare perché anche in queste situazioni possiamo considerare il suo valore costantemente uguale a 4,2 cm?

.......................................................................................... .......................................................................................... .......................................................................................... .......................................................................................... .......................................................................................... .......................................................................................... .......................................................................................... .......................................................................................... 8. Fra tutti i triangoli equiestesi quale ha il perimetro

massimo?.......................................................................... 9. Fra tutti i triangoli equiestesi quale ha il perimetro minimo?........................................................................... 10. Archivi/Esci. Alla richiesta se vuoi salvare la nuova versione della figura rispondi NO.

#### **TERZA ESERCITAZIONE**

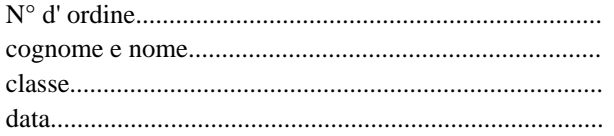

1. Archivi/Apri (compare una finestra di dialogo nella quale si seleziona OK, dall'elenco dei files presenti sul dischetto si seleziona RETISOP.FIG).

2. Osserva la figura EFGH; che tipo di quadrilatero rappresenta? Perché?

..........................................................................................

3. Stampa la figura.

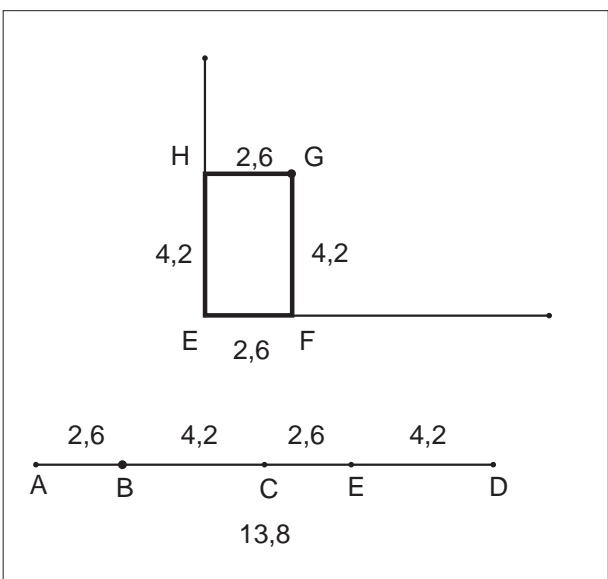

4. Riporta i valori iniziali delle misure dei lati nella prima riga della tabella sottostante.

5. Se muovi col cursore del mouse il punto B, fra gli estremi del segmento AC, che cosa accade?

Descrivi la nuova situazione (considerando anche i due casi limite) e registra le misure dei lati nella seconda riga della tabella.

.......................................................................................... .......................................................................................... ..........................................................................................

..........................................................................................

6. Ripeti più volte (almeno cinque) l'operazione descritta al punto 4. cercando di ottenere il caso in cui i quattro lati hanno uguale misura.

7. Riflettendo sui dati raccolti nella tabella che cosa puoi concludere?

.......................................................................................... .......................................................................................... .......................................................................................... ..........................................................................................

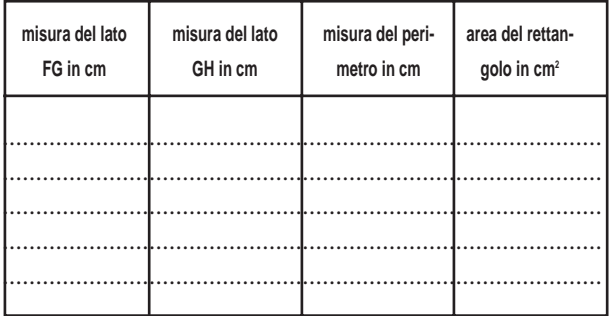

8. Osservando i valori delle misure hai notato piccole

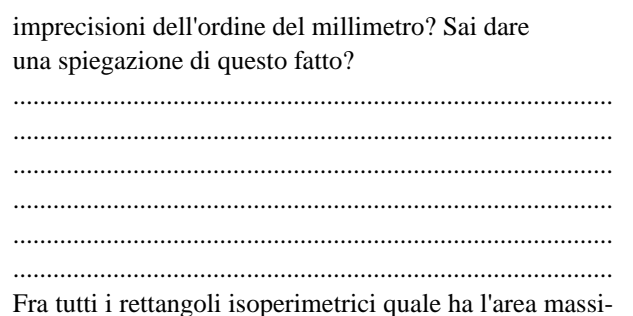

ma?................................................................................... 9. Puoi ora costruire il luogo geometrico descritto dal

vertice G variando la posizione del punto B all'interno del segmento AC:

Costruzione/Luogo di punti Seleziona, il punto G al variare di B sul segmento AC.

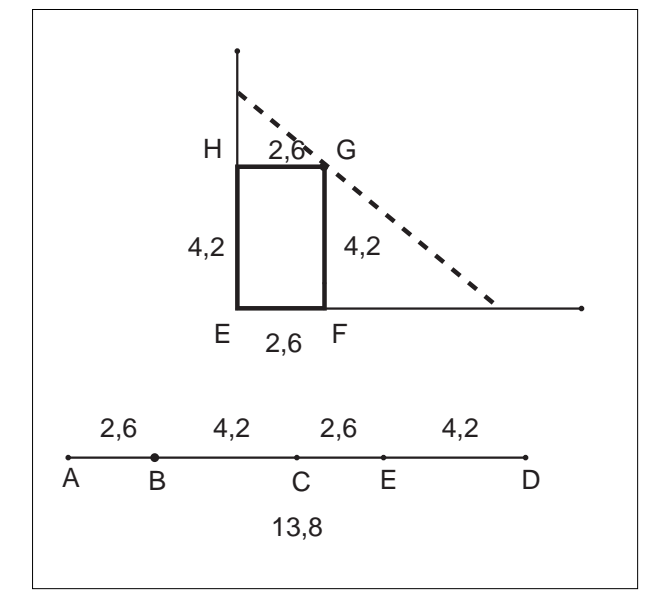

#### 10. Riconosci il luogo geometrico ottenuto:

..........................................................................................

11. Cancella il luogo

12. Archivi/Esci Alla richiesta se vuoi salvare la nuova versione della figura rispondi NO.

#### **QUARTA ESERCITAZIONE**

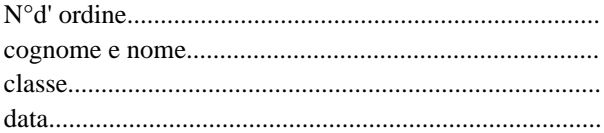

1. Archivi/Apri (compare una finestra di dialogo nella quale si seleziona OK, dall'elenco dei files presenti sul dischetto si seleziona RETEQUIV.FIG)

2. Osserva la figura OACB; che tipo di quadrilatero rappresenta? Perché? ..........................................................................................

.......................................................................................... 3. Stampa la figura.

4. Riporta i valori iniziali delle misure dei lati nella

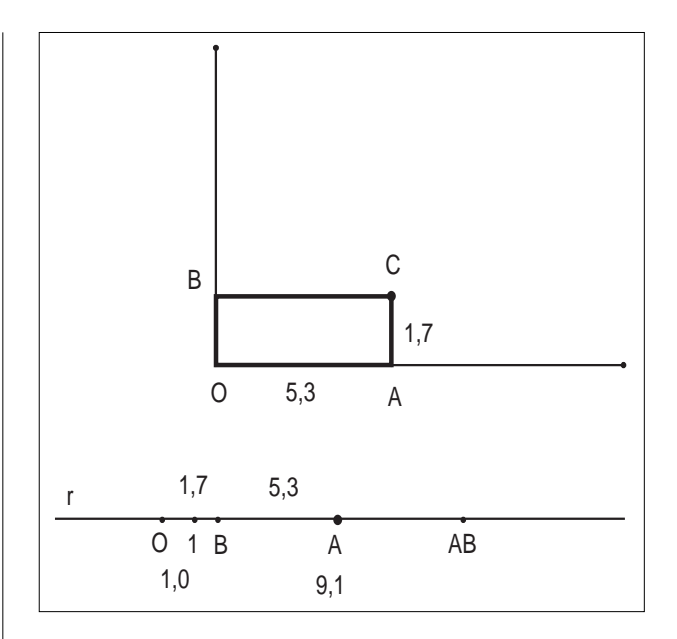

prima riga della tabella sottostante.

5. Se muovi col cursore del mouse il punto A, che cosa accade?

Descrivi la nuova situazione e registra le misure dei lati nella seconda riga della tabella.

.......................................................................................... ..........................................................................................

6. Ripeti più volte (almeno cinque) l'operazione descritta al punto 5 cercando di ottenere il caso in cui i quattro lati hanno uguale misura.

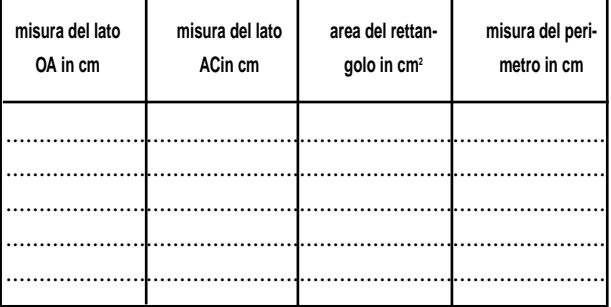

7. Riflettendo sui dati raccolti nella tabella che cosa puoi concludere?

.......................................................................................... ..........................................................................................

8. Osservando i valori delle misure hai notato piccole imprecisioni dell'ordine del millimetro? Sai dare una spiegazione di questo fatto?

..........................................................................................

..........................................................................................

..........................................................................................

Fra tutti i rettangoli equiestesi quale ha il perimetro massimo?

.......................................................................................... 9. Puoi ora costruire il luogo geometrico descritto dal vertice C variando la posizione del punto A sulla retta

#### r:

Costruzione / Luogo di punti Seleziona il punto C e trascina il punto A sulla retta r.

10. Riconosci il luogo geometrico ottenuto:.................... ..........................................................................................

#### 11. Cancella il luogo.

12. Archivi/Esci. Alla richiesta se vuoi salvare la nuova versione della figura rispondi NO.

1 "*Giunsero in questi luoghi, ov'or vedrai/ Sorger la gran cittade e l'alta rocca/ De la nuova Cartago, che dal fatto/Birsa nomossi, per l'astuta merce/Che, per fondarla, fer di tanto sito/ Quanto cerchiar di bue potesse un tergo." Virgilio- Eneide, libro primo, trad. di A.Caro v.584-589*

2 *Tieni presente che le misure riportate sullo schermo risultano approssimate a meno di 0,1 cm .*

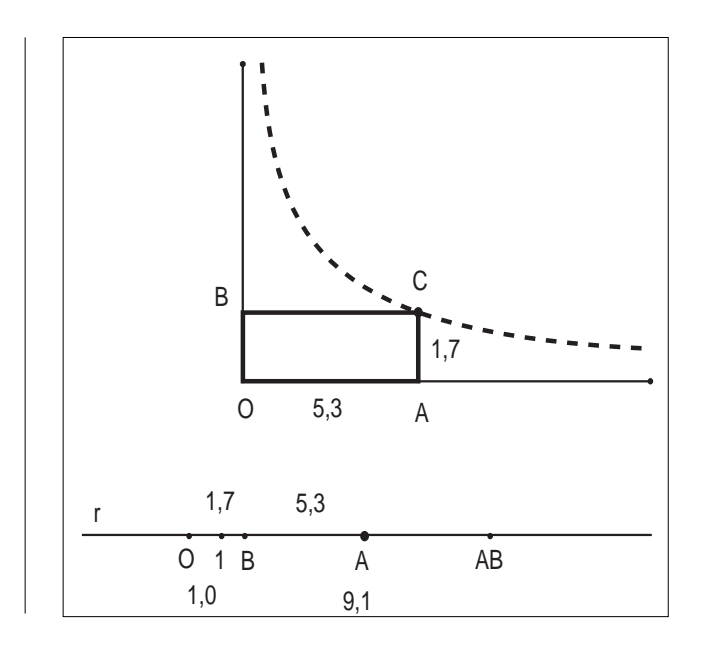

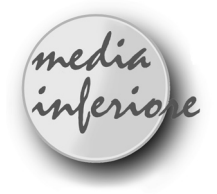

# **Luogo di punti di rettangoli equivalenti**

*di Mariarosa Sanfelici* Scuola Media B.Croce - Gonzaga (MN)

D opo aver svolto in classe l'attività relativa al secondo teorema di Euclide, presentata da A.S.Franzini e C.Maioli su CABRI*RRSAE* N.6, mi è venuta l'idea di poter sfruttare tale teorema per costruire rettangoli equivalenti.

Infatti, se l'altezza relativa all'ipotenusa è costante il prodotto delle proiezioni dei cateti risulta essere costante. Perciò, se si costruiscono rettangoli aventi come lati le due proiezioni dei cateti, questi sono tutti equivalenti.

#### *COSTRUZIONE DEI DUE SEGMENTI PER I QUALI IL PRODOTTO DELLE LUNGHEZZE È COSTANTE.*

-Retta (r) -Punto su un oggetto (A) -Punto (P) -Parallela per il punto P alla retta r -Punto sulla parallela (B) -Segmento AB -Perpendicolare per B al segmento AB -Intersezione della perpendicolare con la retta r (C) -Retta perpendicolare per B alla retta r

**10**

-Intersezione della perpendicolare con la retta r  $(H)$   $\begin{bmatrix} 0 & 0 \\ 0 & 0 \end{bmatrix}$  D

#### -Segmenti AH, HC

-Aspetto degli oggetti: cancellare tutto tranne i segmenti AH e HC.

(Muovendo il punto A un segmento aumenta e l'altro diminuisce mantenendo costante il prodotto delle loro misure)

#### *COSTRUZIONE RETTANGOLI EQUIVALENTI*

- -Tracciare due rette perpendicolari in O
- -Punto su una retta (X)
- -Punto sull'altra retta (Y)
- -Diversi/Macro/Apri/Trasporto di un segmento (che compare in Costruzione)
- -Trasporto del segmento AH da O verso X (punto D)
- -Trasporto del segmento HC da O verso Y (punto E)
- -Parallela per D alla retta OY
- -Parallela per E alla retta OX
- -Intersezione delle due parallele (F)
- -Segmenti EF, FD
- -Aspetto degli oggetti: cancellare le due parallele
- -Luogo di punti (cliccare su F e muovere il punto A)
- Si ottiene il seguente risultato

Dal grafico si nota benissimo che base e altezza dei rettangoli equivalenti sono inversamente proporzionali.

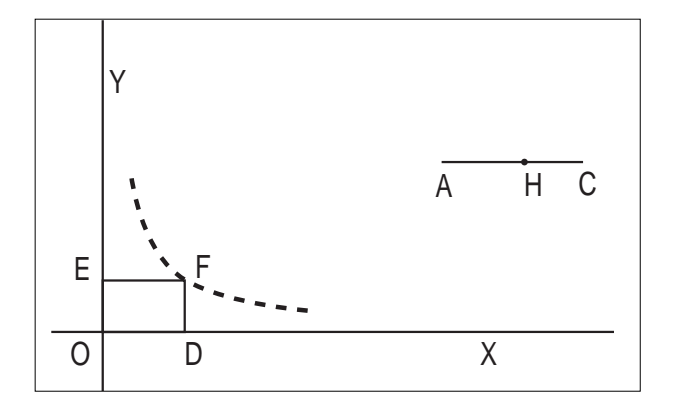

Si può inoltre far notare, utilizzando le misure, che fra tutti i rettangoli di data area, quello che ha il perimetro minore è il QUADRATO.

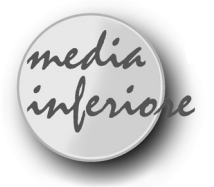

# **Ultime notizie: CABRI smaschera due false proporzionalità! ovvero CABRI come disegnatore di funzioni**

*di Fabio Semprini* Scuola Media Statale "Pietro Zangheri" - Forlì

ome varia la lunghezza dell'ipotenusa se, mantenendo invariato un cateto, allunghiamo (o accorciamo) l'altro cateto ?

Come varia la lunghezza di una corda in funzione della sua distanza dal centro ?

Se poniamo queste domande ad una scolaresca che abbia lavorato un poco di tempo sulla proporzionalità, non sarà difficile sentirsi rispondere:

- Se aumenta la lunghezza del cateto, aumenta di pari passo anche quella dell'ipotenusa e viceversa, si tratta quindi di una relazione di proporzionalità diretta ! oppure:

- Quando la distanza dal centro aumenta, la corda va rimpicciolendo e, viceversa, se ci avviciniamo al centro la corda aumenta; questa è una proporzionalità inversa !

Le cose non stanno così e lo si può facilmente dimostrare facendo ragionare un po' i ragazzi più attenti ... e saputelli, che si sono lasciati trascinare dall'entusiasmo.

Qui presento un'applicazione di Cabri che aiuta a "vedere" tutto questo e quindi dà un buon spunto per approfondire il discorso sulla proporzionalità e sui grafici.

La costruzione proposta, però, può servire anche in molte altre occasioni e, siccome permette di vedere "funzionare" il piano cartesiano, penso possa tornar utile anche nei primi approcci alla geometria analitica.

#### *PREPARAZIONE DELLA PRIMA FIGURA*

1) Creare un segmento AB (Creazione / segmento) e (Edizione / nomi)

2) Costruire una perpendicolare per il punto A (Costruzione / retta perpendicolare)

3) Punto C sulla perpendicolare (Costruzione / punto su un oggetto) e (Edizione / nomi)

4) Creare il segmento AC (Creazione / segmento)

5) Creare il segmento BC (Creazione / segmento)

*PREPARAZIONE DEL PIANO CARTESIANO* (il disegnatore di funzioni)

Se abbiamo avuto l'accortezza di limitare la figura all'angolo inferiore sinistro dello schermo, possiamo lavorare nell'angolo in alto a destra.

6) Creare un punto (è l'origine del piano cartesiano) (Creazione / punto)

7) Creare una retta che passi per quel punto dandole un andamento orizzontale (è l'asse x) (Creazione / retta per due punti)

8) Costruire la perpendicolare (è l'asse y) (Costruzione / retta perpendicolare)

9) Porre un punto sulla retta x (Costruzione / punto su un oggetto)

10) Creare il segmento dall'origine al nuovo punto (Creazione / segmento)

11) Porre un punto sulla retta y (Costruzione / punto su un oggetto)

12) Creare il segmento dall'origine al nuovo punto (Creazione / segmento)

13) Cancellare le rette corrispondenti agli assi x e y (Edizione / aspetto degli oggetti / gomma)

14) Richiamare la Macro di Cabri TRAS\_SEG.MAC (Diversi / macro costruzioni)

15) Trasportare il segmento AC sull'asse y partendo dall'origine (Costruzione / trasporto di un segmento)

16) Costruire la perpendicolare nell'estremo libero del segmento testé trasportato (Costruzione / retta perpendicolare)

17) Analogamente trasportare il segmento BC sull'asse x (Costruzione / trasporto di un segmento)

18) Costruire la perpendicolare nell'estremo libero del segmento testé trasportato (Costruzione / retta perpendicolare)

19) Costruire il punto di intersezione fra le due perpendicolari (Costruzione / intersezione di due oggetti)

20) Cancellare le due perpendicolari (Edizione / aspetto degli oggetti / gomma)

21) Con - Costruzione / luogo di punti - far lasciare traccia al punto di intersezione muovendo il punto C.

**11**

Dando le misure ai segmenti AC e BC e alle loro rispet-

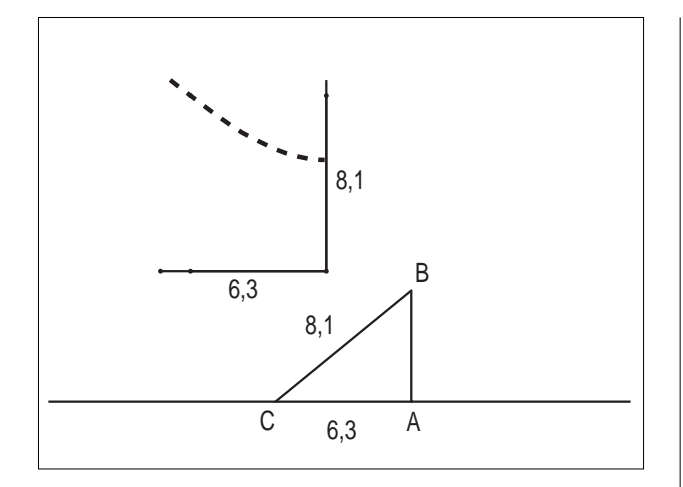

tive immagini sugli assi y e x, il "funzionamento" di questo piano cartesiano apparirà ancora più chiaro.

#### *PREPARAZIONE DELLA SECONDA FIGURA*

1) Creare una retta e chiamarla r (Creazione / retta) e (Edizione / nomi)

2) Creare una circonferenza di centro O (Creazione / circonferenza centro-punto) e (Edizione / nomi)

3) Spostare le figure per ottenere la loro intersezione

4) Costruire i punti di intersezione A e B (Costruzione / intersezione di due oggetti) e (Edizione / nomi)

Spostando opportunamente la retta r si può far notare agli allievi che quando questa è secante vi sono due punti in comune (A e B sono visibili), quando è esterna non vi è nessun punto in comune (A e B scompaiono), quando è tangente vi è un solo punto comune (in realtà per Cabri i punti sono ancora due, ma sovrapposti, perché le due lettere sono entrambe visibili).

5) Creare il segmento AB (Creazione / segmento)

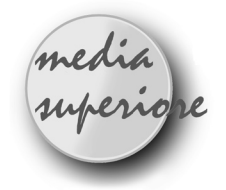

# **A proposito di simmetria**

*di Giuliana Bettini* I.R.R.S.A.E. - E.R. Bologna

**12**

A qualcuno di voi sarà capitato di assistere a una gara di biliardo e senza dubbio di rimanere incantato nel vedere con quale abilità i giocatori mettano a segno colpi all'apparenza impossibili. La loro bravura nasce da anni di esperienza e da centinaia di colpi provati e riprovati, e, per chi li guarda, non resta che

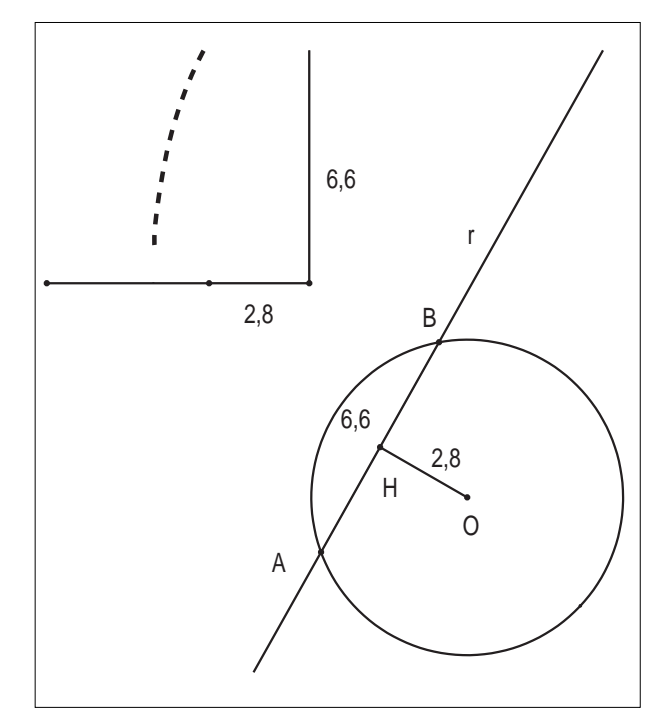

6) Costruire la perpendicolare alla retta r passante per O (Costruzione / retta perpendicolare)

7) Costruire il punto di intersezione H fra la perpendicolare e il segmento AB (Costruzione / intersezione fra

8) Creare il segmento OH (Creazione / segmento)

due oggetti) e (Edizione / nomi)

9) Cancellare la retta OH (Edizione / aspetto degli oggetti / gomma)

10) Dare le misure ai segmenti AB e OH (Diversi / misura)

Per non essere troppo monotono trascuro qui di ripetere tutta la preparazione del piano cartesiano; basterà seguire la falsariga della costruzione precedente riportando in ascissa il segmento AB ed in ordinata OH.

ammirazione e un po' d'invidia, ma se non vi rassegnate Cabri forse può aiutarvi a mettere a segno qualche colpo da maestro.

Questa idea è nata da un interessante esempio che il Prof. Scimemi fece in una lezione su alcuni problemi classici di minimo, nell'ambito del corso UMI, a Viareggio nel novembre 1995.

#### **Tavolo da biliardo**

Il tavolo da biliardo é un rettangolo formato da due quadrati:

Creazione: retta di base r; punto A

Costruzione: retta s parallela a r per A; punto D su s Creazione: circonferenza c di centro A e raggio AD Costruzione: retta t perpendicolare a s per A; perpendicolare u a s per D; intersezione B' di t con c; simmetrico B di A rispetto a B'; perpendicolare v a t per B; intersezione C di u e v.

Creazione: segmenti AB, BC, CD, DA.

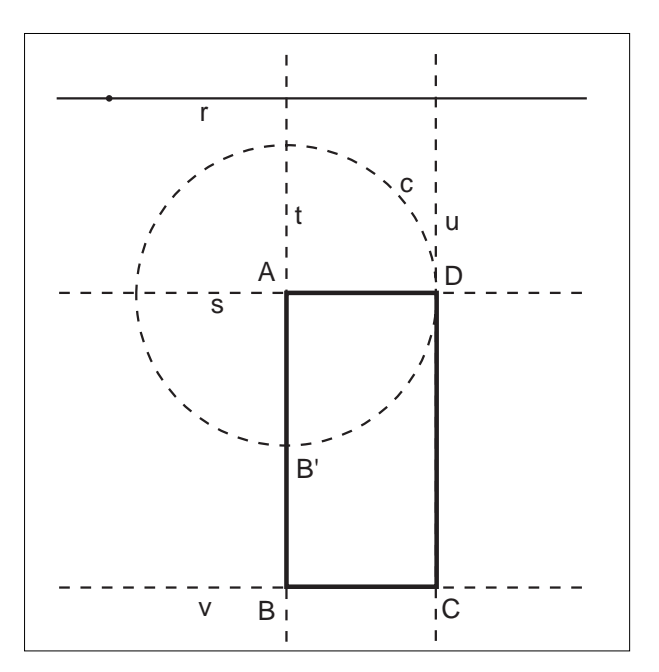

#### **Le bilie sul tavolo**

Facciamo in modo che le due bilie, i punti P" e Q", esistano solo se interne al tavolo ABCD.

Creazione: punti P' e Q'; retta w per B e P'

Costruzione: intersezione I segmento AD (DC) retta w (spostiamo P' in modo da ottenere sia l'intersezione di w con AD che con DC).

Creazione: segmento BI (anche in questo caso i segmenti da creare sono due a seconda della posizione di P') Costruzione: retta p perpendicolare a w per P'; intersezione P" di w e BI (i punti P" sono ancora due)

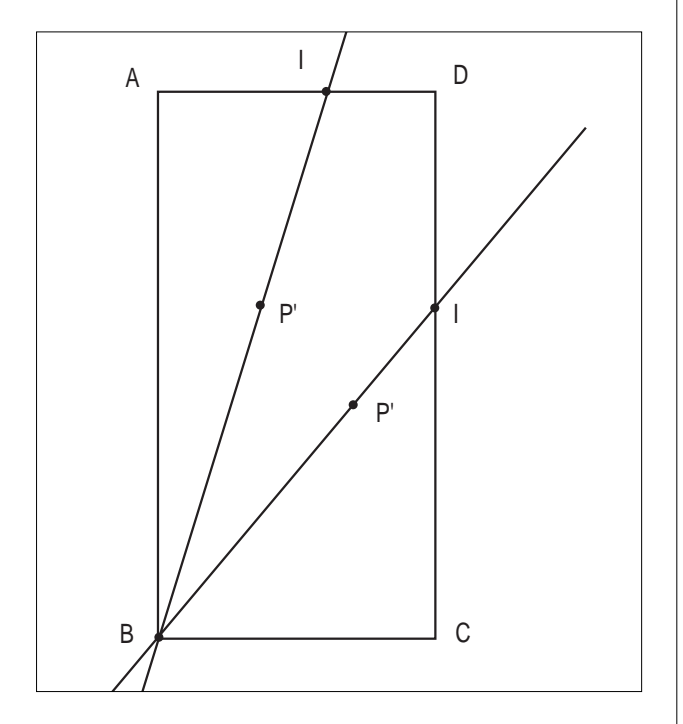

Il punto P" esiste, e coincide con P', se e solo se P' é interno al rettangolo: P" sarà la nostra prima bilia.

Allo stesso modo costruiamo la bilia Q". P" e Q" essendo due oggetti costruiti non sono però liberi di muoversi, per aggirare anche questo ostacolo é sufficiente costruirsi un secondo tavolo da biliardo in un altro

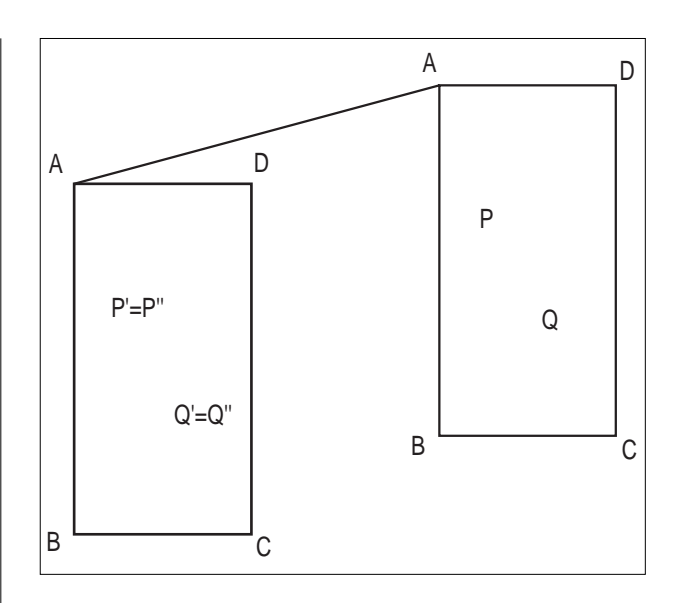

angolo del piano, immagine del primo per traslazione (per chi ha la nuova versione Mac di Cabri basterà usare l'opzione traslazione già presente nel software, per chi lavora in DOS sarà necessario utilizzare una macro). Nel piano abbiamo ora due tavoli, uno sul quale é possibile muovere le bilie l'altro che ci darà le relative traiettorie per mettere a segno i nostri colpi perfetti. Le bilie sul secondo tavolo saranno i punti P e Q ottenuti traslando rispettivamente P" e Q" (la macro per l'esistenza condizionale di un punto è apparsa sul n. 0 di *abraCAdaBRI*).

#### **La bilia P colpisce la bilia Q in due sponde**

Scegliamo sul primo tavolo la posizione delle due bilie. Decidiamo di colpire con P la bilia Q dopo aver toccato due delle quattro sponde, ad esempio, nell'ordine, CD e BC. Costruzione: simmetrico P1 di P rispetto a CD; simmetrico P2 di P1 rispetto a BC; segmento QP2, intersezione Q1 di QP2 con BC; segmento Q1P1; intersezione Q2 di Q1P1 con DC; segmenti QQ1, Q1Q2, Q2P. Il punto Q2 sarà il primo punto di battuta della bilia che andrà poi a colpire BC in Q1 e infine Q. Questa é infatti la traiettoria più breve per andare da P a Q toccando BC e DC. Come é ovvio non sempre il colpo sarà possibile é infatti necessario che Q1 sia interno al segmento BC.

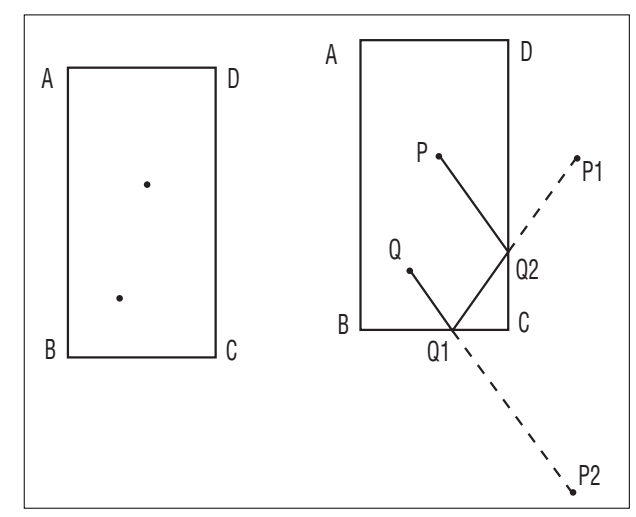

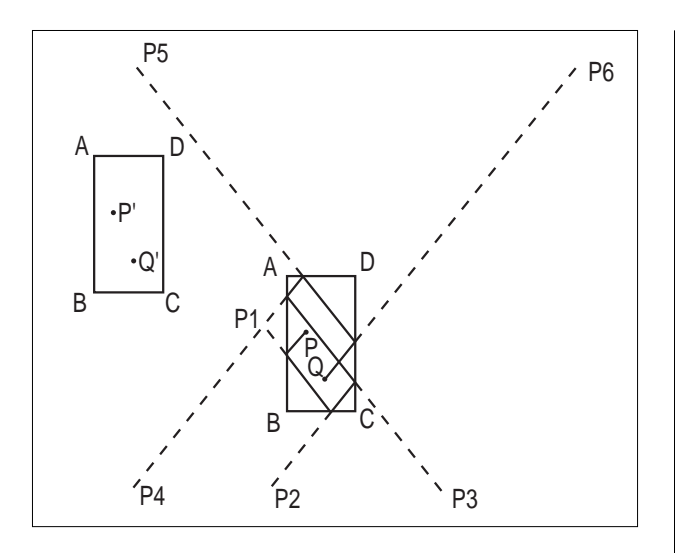

#### **La bilia P colpisce la bilia Q in sei sponde**

Ecco finalmente il nostro colpo da campioni: la bilia P colpisce la bilia Q dopo aver colpito nell'ordine AB, BC, DC, AB, AD e DC.

Mi scuso con tutti gli appassionati di biliardo e (congiunzione) di Cabri che forse si saranno scandalizzati per come sia stata ignorata qualsiasi tipo di regola del gioco.

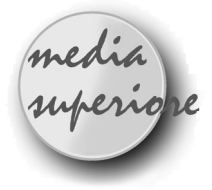

# **Matematica arte e natura**

#### *di Pietro Arcoria* Istituto Statale d'Arte - Catania

**14**

resentiamo lo schema di una lezione, realizzata con la classe quarta dell'Istituto Statale d'Arte di Catania, avente come scopo il collegamento tra la matematica e le discipline artistiche. Prendendo lo spunto da argomenti di trigonometria si presentano progressivamente delle figure che introducono alla scoperta del significato di sezione aurea di un segmento; il tema è messo poi in relazione con la storia dell'arte e con alcune forme della natura. Dopo aver effettuato l'attività abbiamo scoperto che la costruzione della macro sulla sezione aurea e delle figure del pentagono regolare e della stella erano state già presentate in un articolo molto interessante apparso su Cabrirrsae n.4 ("Sezione Aurea" di G. Bettini e C. Tano); non ripeteremo quindi tali costruzioni.

#### **Funzioni trigonometriche degli angoli di 45°, 30°, 18°**

Consideriamo una circonferenza trigonometrica e disegniamo nel primo quadrante un angolo, ribaltandolo anche nel quarto quadrante; costruiamo poi i segmenti rappresentanti le funzioni trigonometriche e visualizziamo le misure degli angoli e dei segmenti:

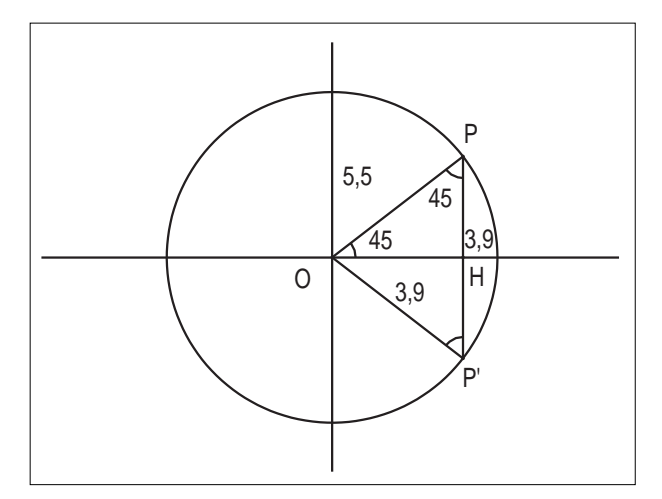

1. Creazione/retta r per 2 punti (chiamare O il primo punto);

- 2. Costruzione/retta perpendicolare in O alla retta r;
- 3. Creazione/circonferenza c di centro O;
- 4. Costruzione/punto (P) sulla circonferenza c;
- 5. Costruzione/simmetrico (PP') del punto P rispetto alla r;
- 6. Creazione/segmenti (OP, OP', PP');
- 7. Creazione/punto medio (H) del segmento PP'.

Il movimento del punto P sulla circonferenza permette di visualizzare gli angoli e le funzioni corrispondenti. Per l'angolo di 45° si nota l'uguaglianza tra il seno ed il coseno; seguono le considerazioni rigorose per calcolarne il valore. Analogamente si può procedere formando l'angolo di 30° per vedere e poi dimostrare la relazione tra il suo seno ed il lato dell'esagono regolare inscritto nella circonferenza. Infine considerando l'angolo di 18° si può dimostrare con i consueti metodi la relazione tra le funzioni trigonometriche ad esso relative ed il lato del decagono regolare inscritto nella circonferenza.

Con Cabri è possibile visualizzare i vari poligoni regolari inscritti nei casi in cui il punto P si trova nella posizione opportuna:

Basta disegnare, e poi nascondere con i comandi di Edizione, un segmento ausiliario BA (allineato con il

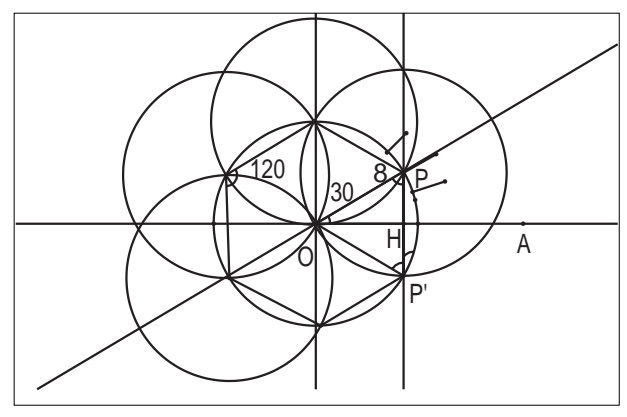

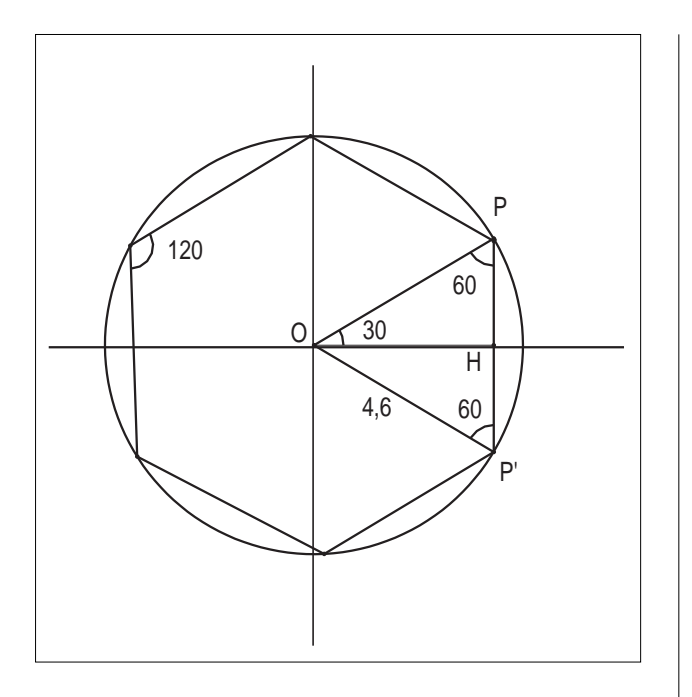

raggio OP) e considerarne l'intersezione con il segmento PH; il poligono, costruito in maniera tale che il vertice iniziale coincida con il suddetto punto d'intersezione, praticamente sovrapposto al punto P, appare solo quando l'intersezione esiste (nelle figure è riportato solo il caso dell'esagono, prima e dopo che la costruzione sia stata nascosta).

E' importante che le varie manipolazioni siano fatte dagli stessi alunni, i quali saranno aiutati nell' apprendimento dalla dinamicità delle figure.

#### **La scoperta della sezione aurea**

Nel caso del lato del decagono, dalla figura ottenuta tracciando la bisettrice dell'angolo OP'P, si vede e poi si dimostra che esiste una relazione tra tale lato ed il raggio della circonferenza.

A questo punto si presenta il significato di sezione aurea di un segmento e si costruisce una macro, denominata 'sez\_aur' (a tal proposito si veda l'articolo citato su Cabrirrsae n.4), la quale, inserita nel menu 'costruzione', permetterà in seguito di trovare la sezione aurea di un segmento AB secondo l'ordine assegnato ai due punti.

#### **Storia dell'arte e forme naturali**

Dopo aver acquistato familiarità con il concetto di sezione aurea è possibile esaminare i riferimenti con la storia dell'arte e con la natura.

Si può iniziare con la considerazione che è possibile costruire facilmente un rettangolo avente come altezza la sezione aurea della base, evitando il metodo geometrico tradizionale ed utilizzando invece la macro sezaur:

- 1. Creazione/segmento AB
- 2. Costruzione/retta r perp. in A ad AB
- 3. Costruzione/sez\_aur AX del segmento AB
- 4. Creazione/circ. c di centro A e raggio AX
- 5. Costruzione/inters. (D) retta r e circ. c
- 6. Costruzione/punto medio M tra D e B
- 7. Costruzione/simmetrico C di A rispetto ad M
- 9. Creazione/segmenti: AD, DC, CB

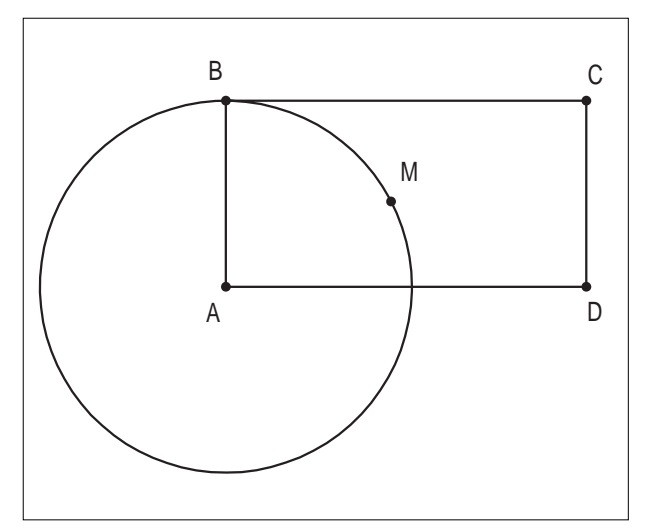

Dalla costruzione si può creare una nuova macro  $``r$ ett-aur":

- 1. Diversi/macro-costruzioni
- 2. Fine oggetti iniziali: segmento AB
- 3. Fine oggetti finali: segmenti AB, BC, CD, DA

Un'applicazione interessante del "rettangolo aureo" si ha nella facciata frontale del Partenone che, come è stato scoperto, ha come altezza la sezione aurea della base ed altre relazioni che è possibile visualizzare con Cabri adoperando le due macro costruite; le sezioni auree sono segnate in grassetto nella figura seguente:

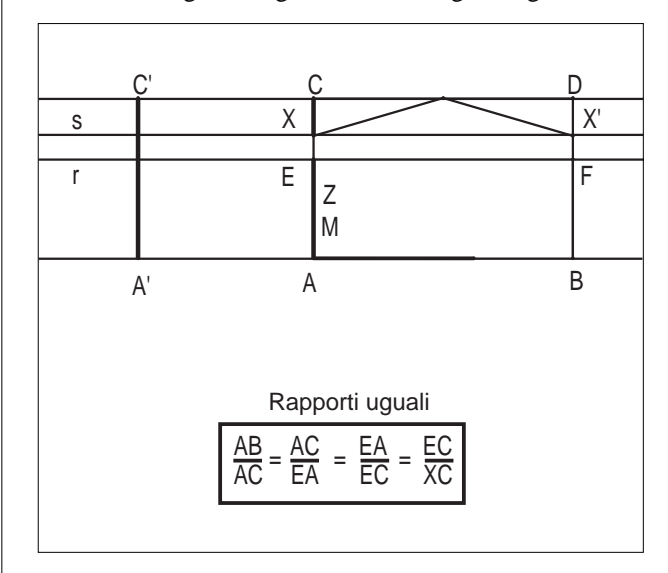

Costruzione facciata Partenone:

- 1. Creazione/segmento AB
- 2. Costruzione/rett-aur ABDC
- 3. Costruzione/sez-aur AE del segmento AC
- 4. Costruzione/retta r parallela per E ad AB
- 5. Costruzione/intersezione F della retta r e del segmento DB

- 6. Costruzione/sez-aur AM del segmento AE
- 7. (Traslazione del segmento AM tale che A->E):
- Costruzione/punto medio Z di ME

Costruzione/simmetrico di A rispetto a Z  $(s)$  ottiene il punto C e quindi si vede che EC è la sez. aurea di AE)

- 8. Creazione/segmento CE
- 9. Costruzione/sez-aur CX del segmento CE
- 10. Costruzione/retta s parallela per X ad AB
- 11. Costruzione/intersezione X' tra s e BD

Si osserva che:

- la facciata è contenuta nel rettangolo ABDC,
- il rettangolo ABFE contiene le colonne
- il rettangolo EFX'X contiene le trabeazione
- infine il rettangolo XX'DC contiene il frontone.

Il collegamento con la storia dell'arte può proseguire ricordando, ad esempio, l' attività di L.B. Alberti e la spiegazione da Lui data, riguardo alle proporzioni "auree" dei greci, con la costruzione di successivi rettangoli di altezza unitaria e basi le radici quadrate di 2, di 3 ecc..

Anche in questo caso la costruzione si realizza facilmente iniziando a disegnare un quadrato di lato unitario:

- 1. Creazione/segmento AB=1
- 2. Costruzione/retta r perp. in A ad AB
- 3. Costruzione/retta s perp. in B ad AB
- 4. Creazione/circ. c centro A raggio AB
- 5. Costruzione/inters. D tra r e c
- 6. Costruzione/punto medio O tra B e D
- 7. Costruzione/simmetrico C di A rispetto ad O

(creando gli opportuni segmenti si ottiene il quadrato ABDC)

- 8. Creaz./circ. c' centro A e raggio AC
- 9. Costruzione/inters. di c' con la retta r
- 10. Costruzione/retta perp. nel punto precedente alla retta r

11. Costruzione/intersez. della retta ottenuta con la

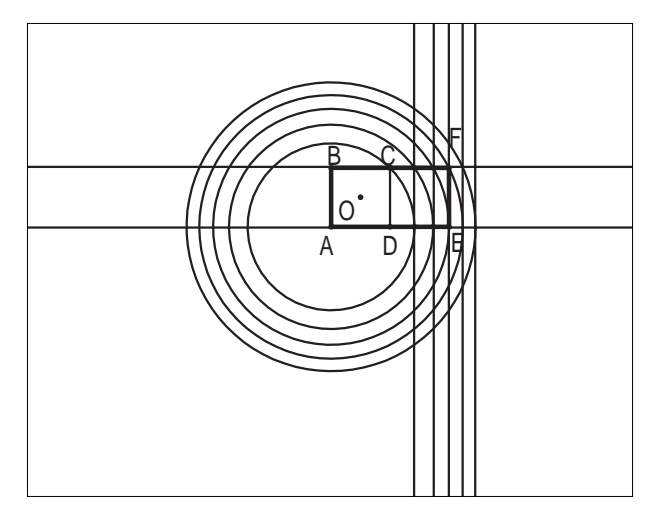

#### retta s

**16**

12. E così via....si otterranno i successivi rettangoli Si nota, in particolare, che il rettangolo AEFB ha come dimensioni uno e due; basta allora riportare sulla sua diagonale il lato unitario, considerare la differenza e dividerla poi a metà per ottenere un segmento CX la cui misura è 5-1/2 , cioè il famoso "rapporto aureo" : Per completare il discorso si può mettere in evidenza

che diverse forme naturali (pentagonali, a stella) sono collegate alla sezione aurea; con Cabri si visualizzano facilmente alcune delle relazioni tra le dimensioni della stella e del pentagono (per le costruzioni si fa riferimento all'articolo citato su CABRI*RRSAE* n.4):

Il lato AB del pentagono è infatti la sezione aurea di una determinata diagonale BC del decagono, coincidente con la diagonale dello stesso pentagono, la quale è anche il lato della stella, mentre il lato BD della punta estrema della stella è la sezione aurea del lato del pentagono, come si vede riportando i segmenti BA e BD su BC mediante le due circonferenze di centro B.

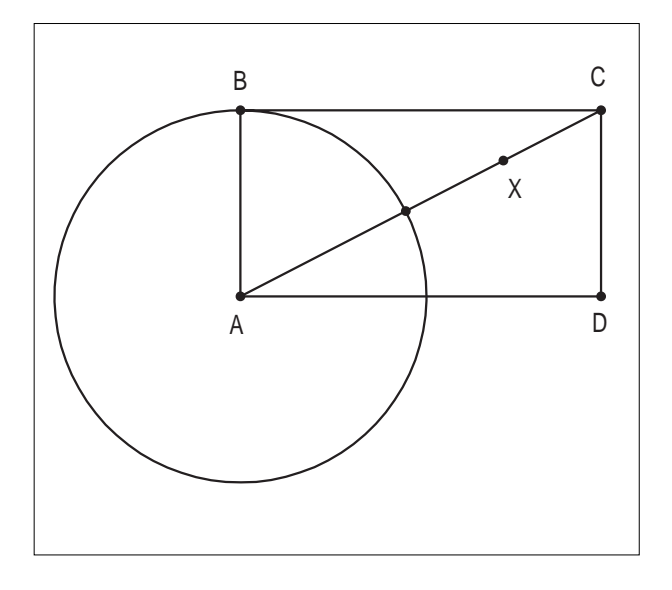

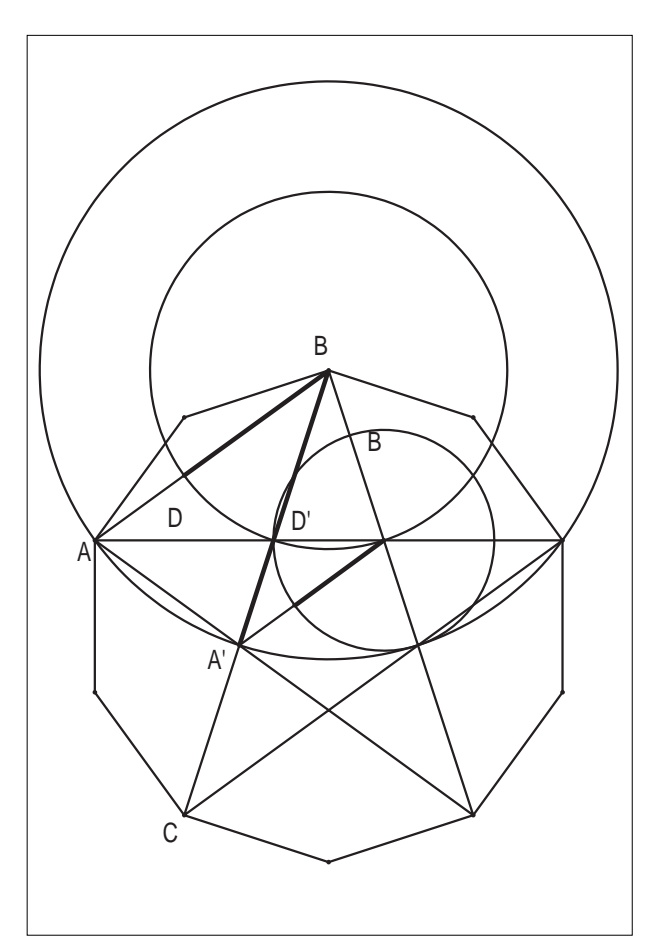

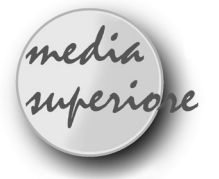

# **Le tre coniche generate con una medesima costruzione geometrica di CABRI basata sulle direttrici**

*di Aldo Boiti* \*

Istituto Statale d'Arte "E. e U. Nordio" - Trieste

È consueto servirsi della retta direttrice per definire la parabola, ma non si deve dimenticare che anche l'ellisse e l'iperbole possiedono rette direttrici, anzi, ne hanno due ciascuna, perpendicolari all'asse focale e disposte simmetricamente rispetto al centro. Se *d* è la direttrice che sta dalla stessa parte di un fuoco *F*, per ogni punto *P* della conica, detta *H* la proiezione di *P* su *d*, il rapporto *PF/PH* è costante ed uguale all'eccentricità e. Questa proprietà permette di definire tutte le coniche in modo analogo, come luoghi geometrici dei punti di un piano le cui distanze da un punto *F* e da una retta *d* fissati stanno in un rapporto costante (Il luogo geometrico è un'ellisse se  $0 < \epsilon < 1$ , è un'iperbole se  $\epsilon >$ 1, è una parabola se  $\epsilon = 1$ . La definizione unificata è importante perché permette di dedurre le equazioni delle coniche in coordinate polari, necessarie ad esempio per studiare i moti centrali (i moti con la forza agente rivolta sempre verso un punto fisso, come i moti planetari). Inoltre la definizione unificata permette di realizzare con CABRI una costruzione geometrica unitaria da cui, cambiando le posizioni reciproche di alcuni punti base, si possono ottenere sia l'ellisse che l'iperbole o la parabola. Per l'iperbole la determinazione analitica con l'equazione in coordinate polari è limitata a uno solo dei rami ma la costruzione geometrica li genera entrambi.

#### **Preparazione della costruzione:**

- Tracciare una retta *a* "verticale", al centro dello schermo;
- Indicare sulla retta *a* i punti: *F, Q, V, D*, nell'ordine scritto;
- Indicare con *M* il punto medio del segmento *FD*;
- Indicare con *Q'* e *V'* i punti simmetrici di *Q* e *V* rispetto ad *M*;
- Creare un punto *E* non appartenente alla retta *a*;
- Tracciare la retta *b* passante per *E* ed *F*;
- Tracciare il segmento *EV'*;
- Tracciare per *V* la retta *c* parallela al segmento *EV'*;
- Indicare con *G* l'intersezione delle rette *b* e *c*;
- Tracciare il segmento *EQ'*;
- Tracciare per *G* la retta *s* parallela al segmento *EQ'*;
- Indicare con *R* l'intersezione delle rette *a* ed *s*;
- Tracciare la circonferenza *C1* con centro *F* passante per *R*;
- Tracciare per *Q* la retta *p* perpendicolare alla retta *a*;
- Indicare con *P* e *P'* le intersezioni della circonferenza *C1* con la retta *p*;
- Tracciare per  $D$  la retta  $d$  perpendicolare ad  $a$ ; <sup>1</sup>
- Generare il luogo dei punti *P* e *P'*, con il punto *Q* come "maniglia".

Le rette *a* e *d* sono asse e direttrice della conica, i punti F e V sono fuoco e vertice, D è l'intersezione dell'asse con la direttrice. Cambiando la posizione di *V* sull'asse a si ottengono le diverse coniche: il luogo dei punti generato sullo schermo è un'ellisse quando *V* sta sulla semiretta di origine *M* che contiene *F* (*VF* è minore di *VD*), è un'iperbole quando *V* sta sulla semiretta di origine *M* che contiene *D* (*VF* è maggiore di *VD*), è una parabola quando *V* coincide con *M* (*VF* è congruente a *VD*). Per tracciare le coniche senza l'intralcio della costruzione, conviene nascondere, con la "gomma", tutti gli elementi tranne l'asse *a*, i punti *F, V, D, M, Q, P, P'*, la retta *p* (per quanto sarà detto nei Complementi) e la direttrice *d* (per l'estetica). Per migliorare l'aspetto del luogo è possibile attribuire un colore ai punti *P* e *P'*: il luogo sarà tracciato nello stesso colore.

#### **Spiegazione**

Nel caso dell'ellisse o dell'iperbole, con riferimento alla figura costruita, per il teorema di Talete valgono le proporzioni *VF/V'F = GF/EF* ed *RF/Q'F = GF/EF* (ciascuno dei due rapporti *VF/V'F* ed *RF/Q'F* vale *GF/EF*). Segue *VF/V'F = RF/Q'F*. Il segmento *V'F* è congruente a *VD* perché nella simmetria con centro in *M* (punto medio di *FD*) gli estremi dei due segmenti si corrispondono. Analogamente per *Q'F* e *QD*. Allora vale la proporzione *VF/VD = RF/QD*. Essendo *RF* congruente a *PF* (sono raggi della stessa circonferenza), si può scrivere *VF/VD = PF/QD*. Il rapporto *PF/QD* è costante come il rapporto *VF/VD*, che è uguale all'eccentricità <sup>e</sup> perché *V* è un punto particolare della conica. Il segmento *QD* è congruente alla distanza *PH* di *P* da *d*. Il punto

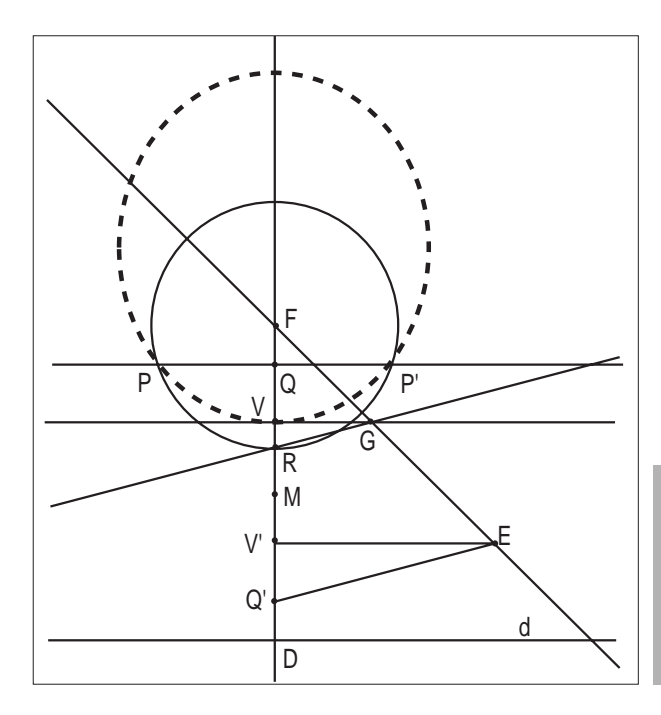

*P* appartiene dunque alla conica perché il rapporto *PF/PH* delle sue distanze dal fuoco *F* e dalla direttrice *d* è uguale alla costante positiva e. Nel caso della parabola *V* coincide con *M* e da *VF = VD* segue *PF = QD = PH*, ovvero la congruenza delle distanze di *P* dal fuoco *F* e dalla direttrice *d*.

#### **Complementi**

Una interessante attività da proporre agli allievi è la determinazione geometrica del centro *O* della conica, noti *F, V, D*. È naturalmente escluso il caso della parabola. Detto allora *U* il secondo vertice della conica, il centro *O* è il punto medio del segmento *UV*. Il vertice U, come punto particolare della conica, soddisfa la relazione *UF/UD =* e. Con riferimento alla figura costruita (in cui *V* è compreso tra *F* e *D*), il vertice *U* divide esternamente il segmento  $FD$  nel rapporto  $\epsilon$ , come il vertice *V* lo divide internamente ( $VF/VD = \epsilon$ ).

Per trovare *U* basta allora proseguire la costruzione con i seguenti passi:

• Tracciare la circonferenza *C2* con centro *F* passante per *V*;

• (2 )Indicare con *V''* una delle intersezioni della circonferenza *C2* con la retta *b*;

• Tracciare per *D* la retta *b'* parallela alla retta *b*;

• Tracciare la circonferenza *C3* con centro *D* passante per *V*;

• Indicare con *V'''* l'intersezione della circonferenza *C3* con la retta *b'* che sta dalla stessa parte di *V''* rispetto ad *a*;

- Tracciare la retta *t* passante per *V''* e *V'''*;
- Indicare con *U* l'intersezione delle rette *a* e *t*;
- Indicare con *O* il punto medio del segmento *UV*.

Quando *V* è esterno al segmento *FD*, nel passo (2 ), si deve indicare con *V'''* l'intersezione che sta dalla parte opposta di *V''* rispetto ad *a*. Se dopo avere tracciato il luogo dei punti *P* e *P'* si conclude l'operazione portando *Q* a coincidere con *O*, la retta *p* e l'asse *a* restano in bella evidenza come assi di simmetria della conica appena costruita. Nel caso della parabola la costruzione fornisce una retta *t* parallela all'asse *a*, indicando così che il centro *O* ed il vertice *U* sono il punto improprio dell'asse *a*. ■

#### Bibliografia

**18**

Efimov, N.V. (1977). Elementi di Geometria Analitica, Editori Riuniti, Roma

*1 Esclusivamente per estetica, per far "vedere" la direttrice, di cui è adoperato solo il punto D. \*Nucleo di Ricerca Didattica, Dipartimento di Matematica, Università di Trieste*

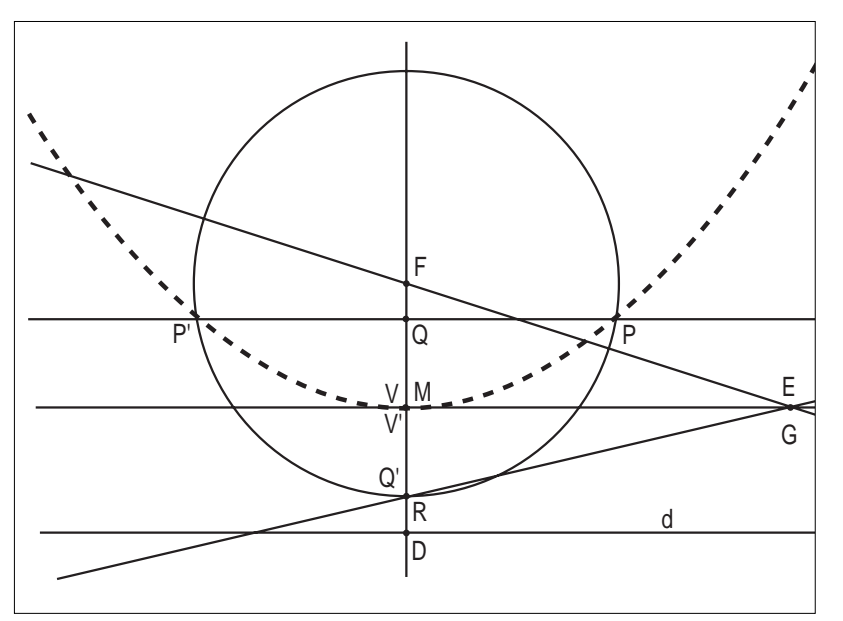

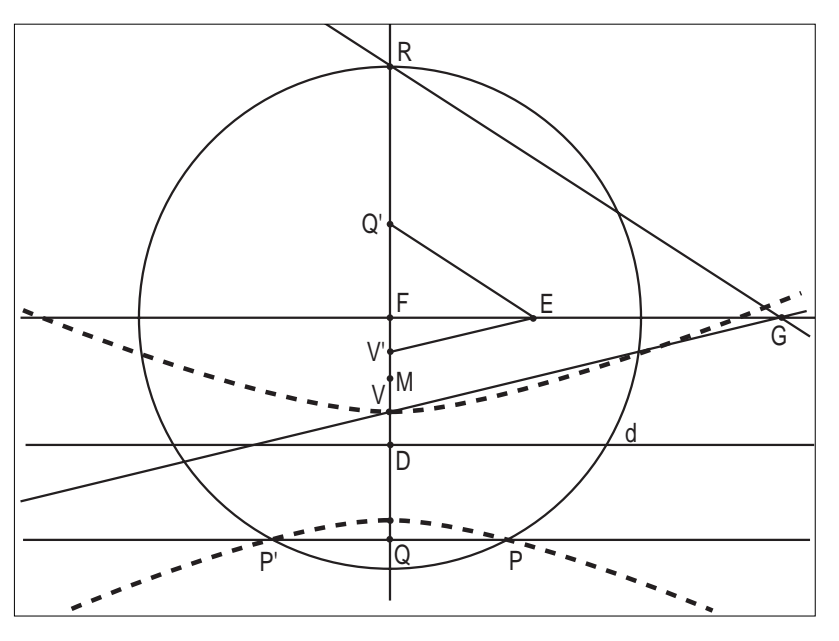

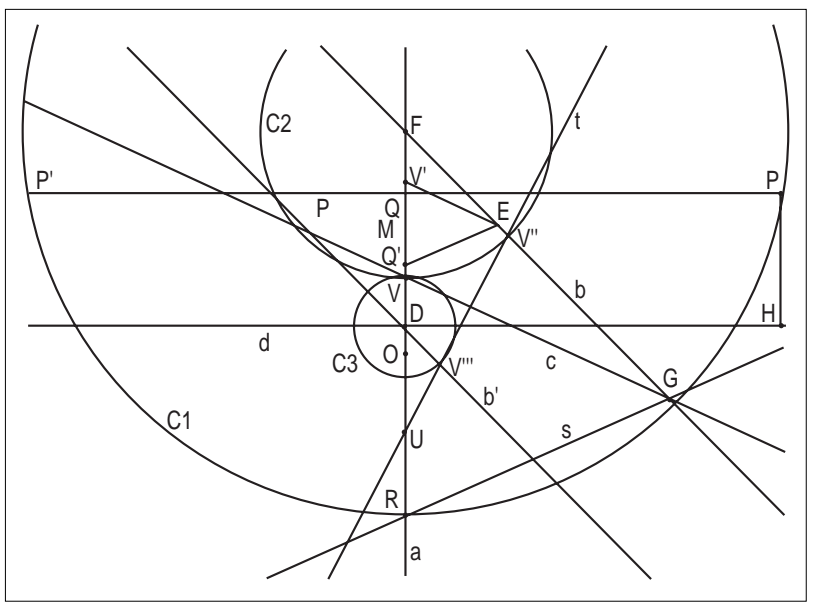

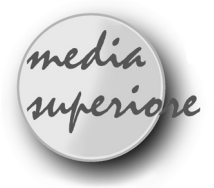

**Problema: 3° quesito 10a gara matematica "Città di Padova"**

*di Sandra Barnecoli* LS "Paleocapa" Rovigo

*Dato un triangolo S, esiste sempre un triangolo T che abbia i lati congrui alle mediane di S? E' vero che se due mediane di S sono perpendicolari allora il triangolo T è rettangolo?*

Ho suggerito di utilizzare il calcolo vettoriale e diversi ragazzi hanno risolto, a casa, l'esercizio. Il problema è stato discusso successivamente in classe e poi tutti, in laboratorio, si sono divertiti, con poco tempo a disposizione, a costruire il triangolo e a fare qualche verifica. Le costruzioni realizzate dai ragazzi sono state varie anche se equivalenti. Alcuni hanno costruito un triangolo i cui lati sono isometrici ad un terzo delle mediane e con un vertice nel baricentro del triangolo.

#### **Dimostrazione:**

 $\rm Sia\ ABC$ il triangolo S e siano  $\rm M_{\ast},\ M_{\circ},\ M_{\circ},$ i punti medi dei lati allora, per ipotesi

 $AB + BC + CA = 0.$ 

Dal momento che

 $AM_a + BM_b + CM_c = AB + 1/2BC + BC + 1/2CA + CA$  $+ 1/2AB = (AB + BC + CA) + 1/2(AB + BC + CA) = 0$ esiste sempre un triangolo T i cui lati sono le mediane. Se due mediane sono perpendicolari, il prodotto scalare dei vettori di due lati di T è zero e quindi il triangolo è rettangolo.

#### **Costruzione:**

Si costruisce il triangolo ABC (Creazione/Triangolo) e i punti medi M<sub>a</sub>, M<sub>b</sub>, M<sub>c</sub> dei lati (Costruzione/Punto medio).

Si costruiscono i segmenti  $AM_a$ ,  $BM_b$ ,  $CM_c$ (Creazione/Segmento) e il loro punto G di intersezione (Costruzione/Intersezione di due oggetti).

Dal punto Ma si manda la parallela alla retta BC (Costruzione/Retta parallela). Si costruisce l'intersezione M'b delle due rette (Costruzione/Intersezione di due oggetti).

BMaM'<sub>b</sub>M<sub>b</sub> è un parallelogrammo e quindi MaM'<sub>b</sub> =  $BM<sub>b</sub>$ 

Dal punto M'<sub>b</sub> si manda la parallela r alla retta CMc

(Costruzione/Retta parallela).

Si costruisce il punto di intersezione del segmento AMa e di r (Costruzione/Intersezione di due oggetti).

Tale punto si sovrappone con A dal momento che AMa  $+ BM_b + CM_c = 0$ 

Se si indica col mouse il punto A il programma segnala un'ambiguità perché lo stesso punto rappresenta due oggetti: un vertice del triangolo ABC (oggetto iniziale) e un vertice del triangolo costruito T.

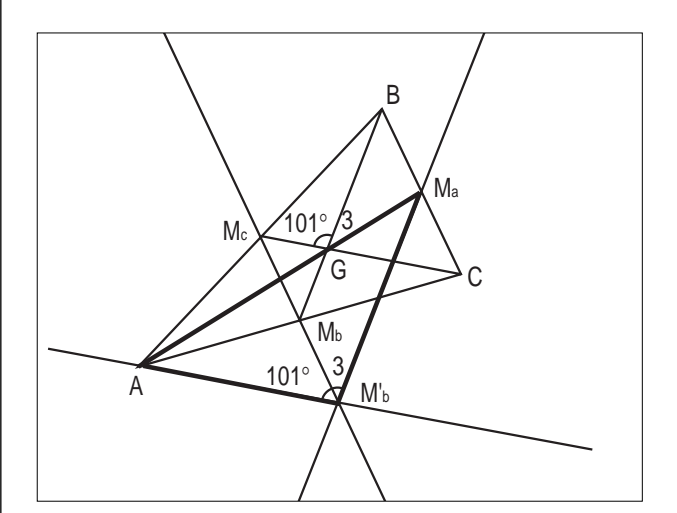

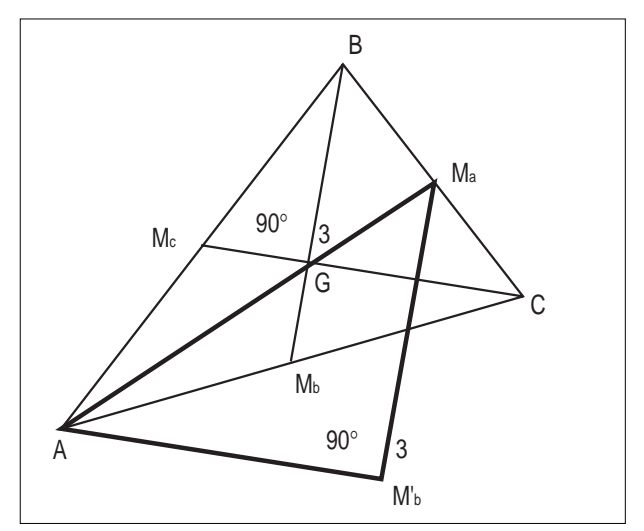

Corsi e seminari

ell'Aula Magna della Università Commerciale Luigi Bocconi di Milano si è tenuto dal 3 al 5 marzo 1997 il Convegno Nazionale "M IL COLOGARIT-MO" organizzato dal centro Eleusi di Milano, affiancata alla manifestazione è stata allestita la mostra "Scienziate d'Occidente", due secoli di storia. A Bologna il 14 aprile prossimo, si terrà il Convegno Nazionale "GEOMETRIA, tradizione e rinnovamento" nella Sala Convegni del C.N.R. Area della ricerca, organizzato dall'IRRSAE-ER. Interverranno relatori provenienti da varie Università Italiane che illustreranno lo stato attuale dell'insegnamento della geometria.

Proposte di lavoro

# **Baricentro G di un quadrilatero ABCD Soluzioni**

*di Franca Noè* I.R.R.S.A.E.-E.R.

S i propongono, in sintesi, due possibili percorsi<br>per costruire il baricentro G di un quadrilatero per costruire il baricentro G di un quadrilatero ABCD.

Prima soluzione:

- si costruisce una macro che fornisca il baricentro di un triangolo dati i tre vertici

- si costruisce un quadrilatero convesso ABCD e si determinano i baricentri G<sub>1</sub>, G<sub>2</sub>, G<sub>3</sub>, G<sub>4</sub> rispettivamente dei triangoli ABD, CBD, BAC, DAC (figura1)

- si tracciano i segmenti  $G_1G_2$  e  $G_3G_4$ ; la loro intersezione fornisce il baricentro cercato

- trascinando opportunamente uno dei vertici si ottiene la corrispondente soluzione per un quadrilatero concavo. Dimostrazione

La diagonale DB divide il quadrilatero in due triangoli i cui baricentri sono i punti G1 e G2; il baricentro G del quadrilatero, essendo il punto di applicazione di due forze parallele equiverse applicate in  $G_1$  e in  $G_2$ , appartiene al segmento G<sub>1</sub>G<sub>2</sub>. Per lo stesso motivo si può affermare che il baricentro G appartiene al segmento G3G4.

#### Seconda soluzione:

- si costruisce una macro che fornisca la trisezione di un segmento dati i due estremi ed un punto esterno

- si costruisce un quadrilatero convesso ABCD e si divide ciascun lato in tre parti congruenti

- si tracciano le rette passanti per i punti che distano 1/3 dal vertice di due lati consecutivi (figura2)

- si tracciano le diagonali del parallelogrammo ottenuto; il loro punto di intersezione è il baricentro cercato

- trascinando opportunamente uno dei vertici si ottiene la corrispondente soluzione per un quadrilatero concavo. Dimostrazione

Il quadrilatero SPQR (figura3) è un parallelogrammo in quanto, per il teorema di Talete, le rette PQ e RS sono parallele ad AC e le rette PS e QR sono parallele a BD; per lo stesso motivo è un parallelogrammo il quadrilatero EFHI, i cui lai FE e HI, paralleli a PQ e RS, hanno come punti medi (per similitudine) i baricentri G3 e G4 . La retta G3G4 dimezza quindi i lati PQ, RS ed anche le diagonali del parallelogrammo SPQR.

diagonali dello stesso parallelogrammo per cui G è il punto comune a tali diagonali.

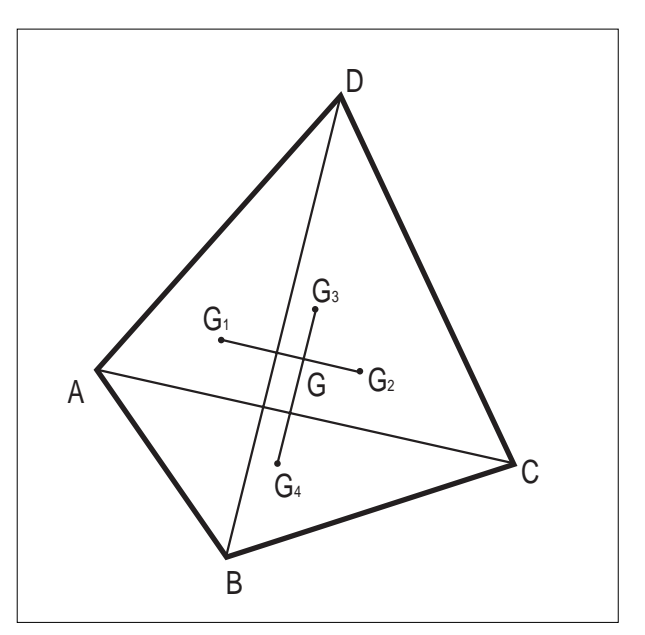

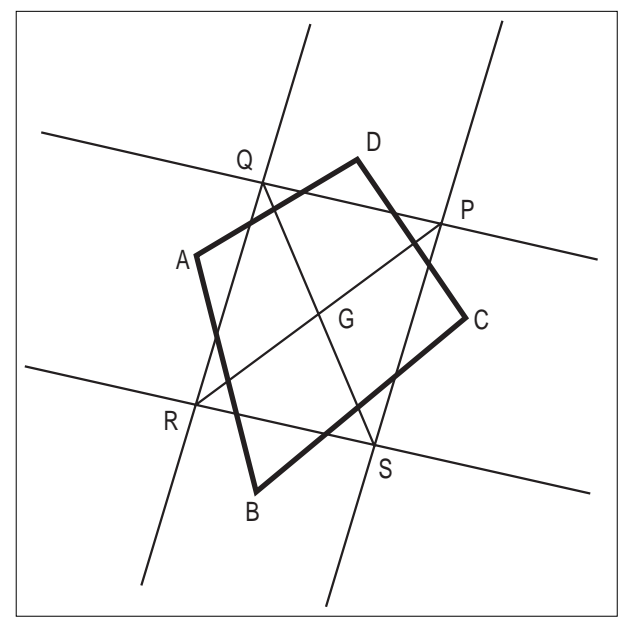

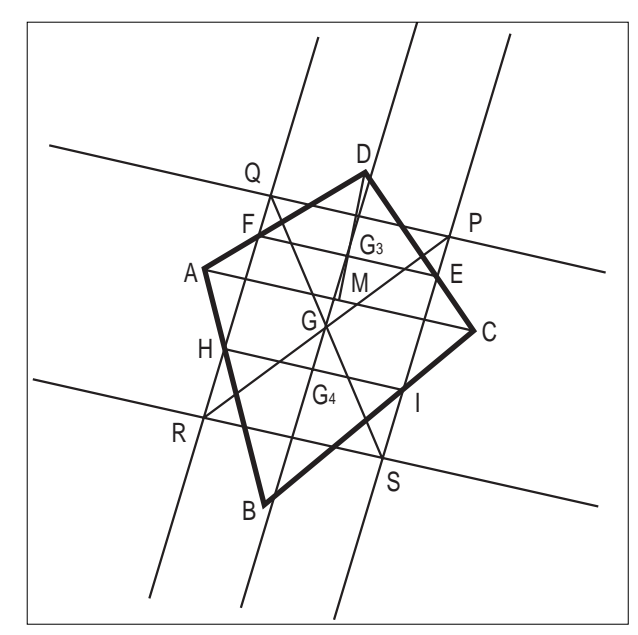

Analogamente la retta G<sub>1</sub>G<sub>2</sub> dimezza i lati RQ, PS e le

# Da Cabriole

# **La simmetria rispetto a un cerchio**

*Da Cabriole n° 6 pag.2 Traduzione di Giuliana Bettini* I.R.R.S.A.E. - E.R. Bologna

onoscete il teorema di "San Ciro"? No? Eccolo, ma è necessario che voi sappiate che nel programma del concorso per entrare in questa famosa scuola figurano i luoghi di punti alla condizione che essi siano esclusivamente dei cerchi e delle rette. Da ciò il teorema "allievo" che tutti i candidati conoscono: "Per trovare un luogo, si devono costruire tre punti particolari. Se i punti sono allineati, il luogo è una retta, altrimenti è un cerchio"!

Noi creiamo di frequente nelle nostre lezioni situazioni come queste. Perché i nostri allievi considerano così poco le proprietà isometriche delle trasformazioni studiate al liceo? Il nome di trasformazione mal caratterizza "la simmetria centrale", "la simmetria assiale", "la rotazione" e "la traslazione" che gli allievi incontrano durante gli anni scolastici.

"Trasformare" una retta in una retta, un cerchio in un cerchio, un segmento di tre centimetri in un segmento di tre centimetri....ecco la trasformazione che il prof. di matematica propone! Ah,..."l'inversione", ecco, Signori, una trasformazione degna di questo nome!

Riprendiamo con Cabri-Géomètre l'attività descritta da Nathalie Pascal e Elisabeth Hebert nel bollettino Inter-

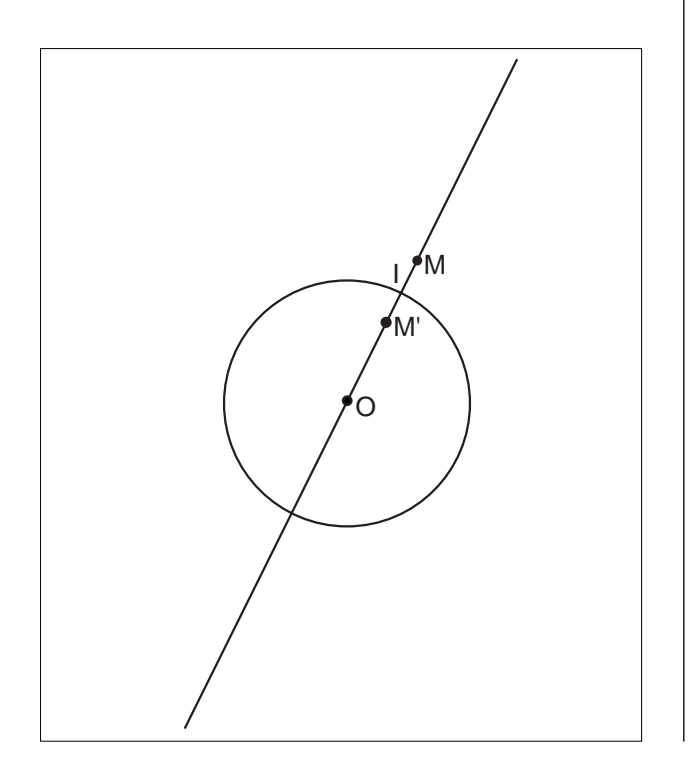

Irem "Maths en second" (1993) (p 60-73)

#### **Definizione della simmetria-circolare**

Sia dato un cerchio C di centro O e un punto M diverso da O, la semiretta OM di origine O interseca il cerchio C in I. Il punto M', simmetrico di M rispetto a I, è chiamato il simmetrico di M rispetto al cerchio. (Si farà notare subito che il centro del cerchio non ha immagine).

La simulazione con Cabri-géomètre di questa trasformazione é facilmente realizzata da tutti gli allievi, ciascuno applica poi la trasformazione sui propri oggetti: retta, segmento, cerchio, poligono....E' dal confronto delle figure immagine ottenute che nasce la ricchezza dell'attività proposta: si può citare la messa in discussione della concezione naturalmente isometrica delle trasformazioni, l'esistenza e la ricerca dei punti invarianti (fissi), il particolare ruolo giocato dal punto O e il cerchio centrato in O con raggio doppio del cerchio di base e in particolare quando questi hanno dei punti in comune con l'oggetto da trasformare.

Le proprietà osservate in questa simmetria-circolare, riguardanti l'immagine di una retta, l'immagine di un segmento, l'immagine di un cerchio, l'insieme di punti invarianti, gli insiemi di punti globalmente invarianti, saranno paragonati alle proprietà simili delle solite trasformazioni.

Ecco qualche immagine ottenuta con Cabri

**Partendo da una retta** immagine D' di una retta D

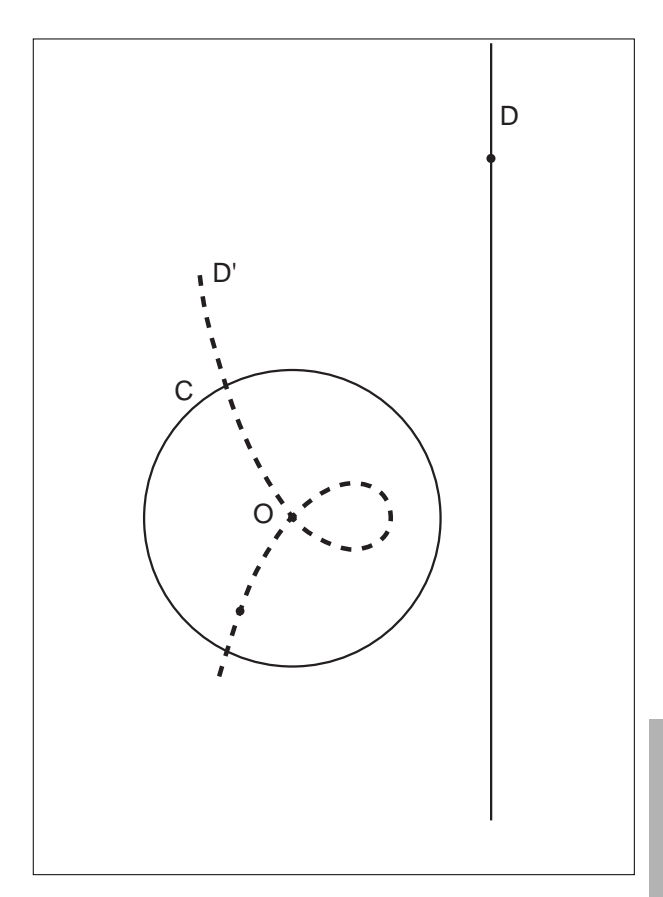

e se la retta D si allontana dal cerchio C,

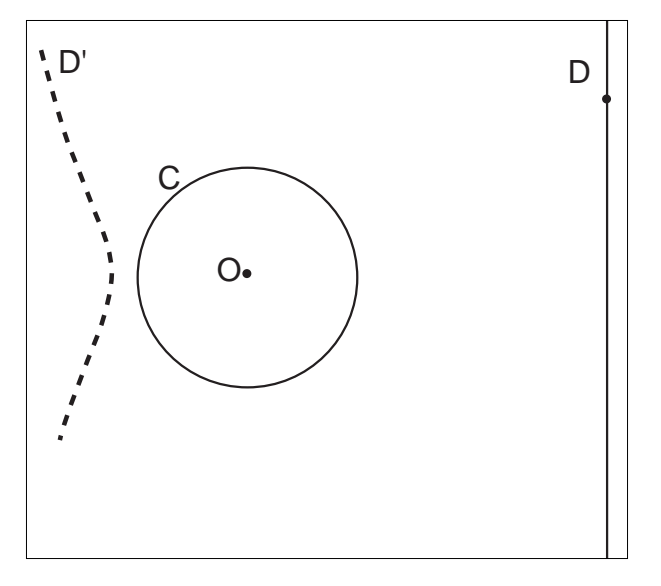

**O partendo dal cerchio...** Immagine L' di un cerchio L, esterno al cerchio C

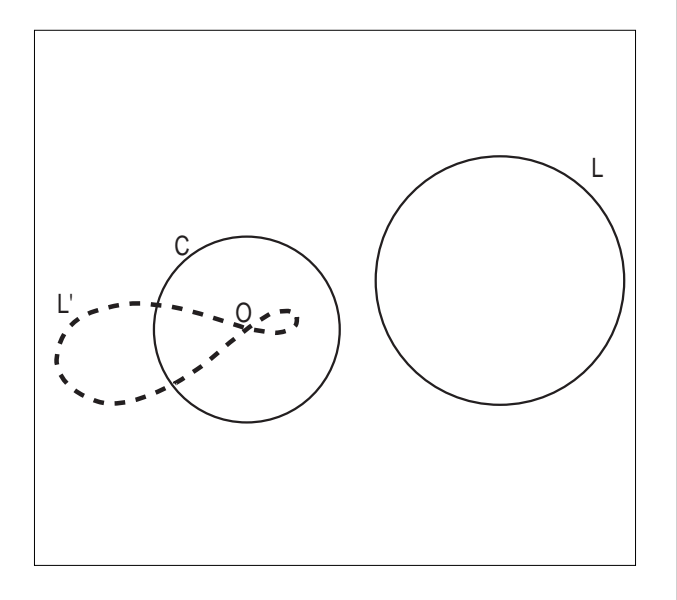

Immagine L' di un cerchio L che interseca in A e B il cerchio C

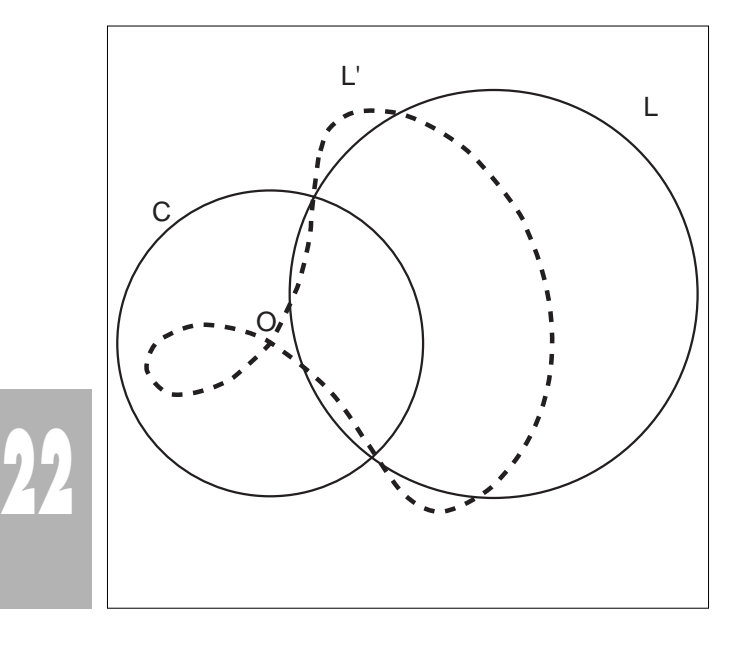

altra immagine L' del cerchio L secante C

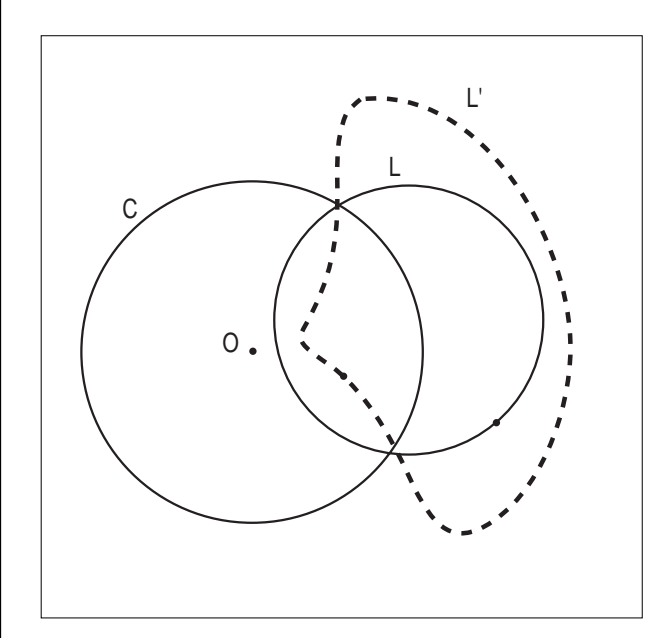

#### **Per finire, ecco l'immagine di un quadrato**

Immagine K' di un quadrato K

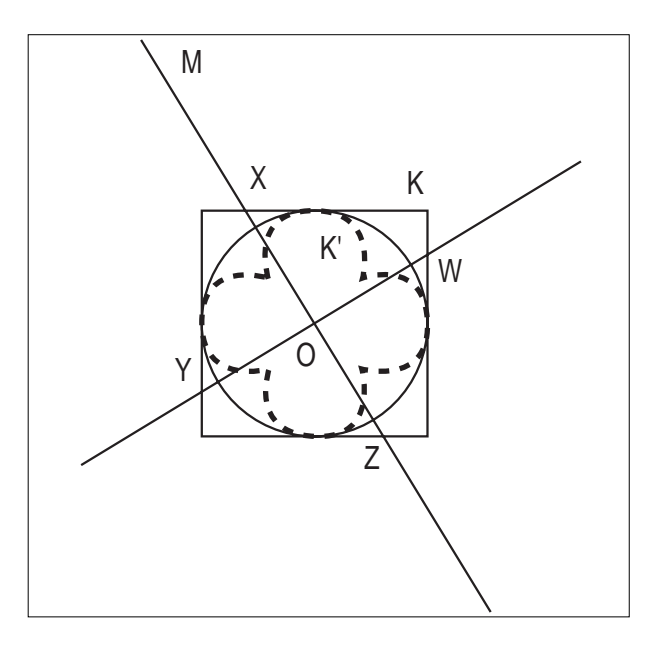

Per realizzare questo luogo con Cabri é necessario ricorrere a una costruzione: l'oggetto "quadrato" non esiste nel software, il punto M non può' essere ad esso legato.

Il "trucco" consiste nello scegliere un punto interno al quadrato, qui il punto O, e un punto di base esterno al quadrato, qui il punto M, la retta OM e la sua perpendicolare in O incontrano i quattro lati del quadrato in W, X, Y, Z di cui si costruiscono le immagini W', X', Y', Z'. Spostando il punto M parallelamente al lato, ciascuno dei punti W, X, Y, Z descriverà uno dei lai del quadrato. L'opzione "luoghi multipli" fornisce l'immagine finale. ■

# World Wide Web

# **Mailing List**

#### **Liste postali di discussione**

#### *di Valerio Mezzogori*

Scuola Media "Salvo D'Acquisto" - BO E-mail: valerio@arci01.bo.cnr.it

#### **Che cos'è una lista postale**

Lo spazio riservato alle risorse matematiche reperibili nel Web è dedicato, questa volta, alle liste di discussione (Mailing List), un servizio che permette a più persone di scambiare informazioni e prelevare materiali utilizzando esclusivamente un programma di posta elettronica.

Il funzionamento di una lista di discussione è molto semplice: un calcolatore collegato in rete possiede un programma (listserv, majordomo, almanac sono fra i più diffusi) che mantiene una lista di indirizzi di posta elettronica e provvede ad indirizzare i messaggi inviati alla lista a tutti i membri del gruppo, in modo da consentire lo svolgimento di una discussione fra più persone.

Il funzionamento di una mailing list è simile alle News (un altro sistema che consente la discussione in rete), ma a differenza di quest'ultimo non richiede l'uso di un apposito programma per la lettura dei messaggi (newsreader).

I sistemi che gestiscono le mailing list consentono di utilizzare la posta elettronica anche per prelevare file dagli archivi postali e permettono di interagire col server per ottenere servizi e informazioni, come l'elenco dei gruppi che possono essere sottoscritti, gli indirizzi postali dei partecipanti ad una lista, l'invio dei messaggi in formato "digest" (un unico bollettino settimanale), un riepilogo delle domande poste più frequentemente (FAQ - Frequently Asked Question) ed altri servizi ancora.

Le modalità per ottenere queste informazioni sono simili nei diversi sistemi e consistono nell'inserimento di appositi comandi nella prima riga dei messaggi inviati al server.

L'elenco dei comandi accettati dal server è reperibile chiedendo l'Help, generalmente inoltrato anche in risposta ad una richiesta errata.

#### **Come avviene l'iscrizione**

Indipendentemente dal sistema che gestisce la lista è bene tenere presente che l'indirizzo a cui viene inviata la richiesta di sottoscrizione è diverso da quello utilizzato per inviare i messaggi al gruppo di discussione.

Il primo è l'indirizzo del programma che gestisce la lista (probabilmente oltre a quella che sottoscrivete ne gestirà altre), il secondo è l'indirizzo a cui vanno indirizzati i messaggi per il gruppo.

Ad esempio, per sottoscrivere la lista CABRINEWS (la lista di discussione su Cabri-géomètre gestita dall'IRRSAE-ER) è necessario inviare un mail a: listserv@arci01.bo.cnr.it

con il seguente messaggio nella prima riga del testo: subscribe cabrinews

Non è necessario inserire il soggetto perché Listserv ignora questa informazione.

I mail al gruppo di discussione, invece, vanno indirizzati a cabrinews@arci01.bo.cnr.it.

A seguito della sottoscrizione il sistema invia un messaggio di conferma e, quasi sempre, uno che riepiloga gli scopi del gruppo e segnala le modalità per interrompere la sottoscrizione.

#### **Liste di interesse matematico**

Come per ogni altro servizio presente in rete, anche per le mailing list esistono archivi specializzati che tengono aggiornati elenchi di gruppi di discussione organizzati per categorie. Inoltre, molte liste sono distribuite anche come News o hanno accesi tramite Web; questo rende facile la ricerca di informazioni utilizzando i "motori" per reperire informazioni in rete.

Per i lettori del bollettino segnaliamo, oltre alla lista promossa dall'IRRSAE-ER, alcuni gruppi di discussione su temi di geometria gestiti dal "Forum della matematica" (http://forum.swarthmore.edu/) e la lista su Cabri-géomètre presso L'IMAG.

Tutte le liste si sottoscrivono inviando un messaggio di posta elettronica contenente nella prima riga il comando "subscribe".

*Liste presso il "Forum della matematica"* Inviare il messaggio a: majordomo@forum.swarthmore.edu Nella prima riga del testo inserire uno dei seguenti comandi: subscribe geometry-software-dynamic subscribe geometry-pre-college subscribe geometry-college subscribe geometry-puzzles subscribe geometry-forum subscribe geometry-research subscribe geometry-institutes subscribe geometry-announcements

#### *Lista presso l'IMAG*

Inviare il messaggio a: majordomo@imag.fr Nella prima riga del testo inserire il comando: subscribe cabri-forum

N ella sezione *Cabri discusso* abbiamo la presentazione di un dischetto contenente una unità didattica realizzata con CABRI-géomètre per la scuola media inferiore, sul primo teorema di Euclide. In *Come fare* presentiamo, per la scuola media inferiore, due articoli sullo stesso argomento, isoperimetria ed equiestensione: il primo espone dettagliatamente il lavoro di preparazione di una unità didattica seguita da un breve commento sulla sua esecuzione; il secondo fa riferimento ad un dischetto già predisposto e presenta le schede di lavoro per gli studenti in esso contenute. Ancora rivolti alla scuola media inferiore seguono una breve esperienza didattica sul luogo di punti di rettangoli equivalenti e uno "scoop giornalistico": come smascherare con Cabri due false proporzionalità. Per la scuola media superiore troviamo quattro lavori: la realizzazione con Cabri di un "colpo da maestro" su un tavolo da biliardo; un articolo sulle connessioni fra matematica arte e natura; una unica costruzione, basata sulle rette direttrici, delle tre coniche e un esercizio tratto da una gara matematica, da risolvere con Cabri. Nella sezione *Proposte di lavoro* viene pubblicata la soluzione di un esercizio presentato nel N.9 del bollettino. Infine, tratte da *Da Cabriole*, immagini della simmetria rispetto ad una circonferenza.

L'Immagine

L 'immagine di questo numero è tratta dalla copertina del romanzo "L'uomo che sapeva contare" di Malba Tahan (pseudonimo di un matematico brasiliano) edito nel 1996 dall'editore Salani. Ambientato fra i bazaar, i suk e le moschee di Baghdad negli anni che precedono la distruzione della città da parte dei tartari e dei mongoli, il racconto narra le avventure di un giovane che, con l'aiuto della matematica, riesce a sbarcare il lunario e a conquistare il cuore di una ragazza. Segnaliamo questo romanzo perchè pensiamo che possa avvicinare i giovani, di ogni età alle meraviglie della matematica.

## **CABRI**RRSAE

**COMITATO SCIENTIFICO** Giulio Cesare Barozzi (Università di Bologna) Mario Barra (Università La Sapienza - Roma) Paolo Boieri (Politecnico di Torino) Colette Laborde (IMAG Grenoble) Gianni Zanarini (Università di Bologna)

# In questo numero luviateci i vostri<br>ella sezione Cabri discusso abbiamo la presenta-

C ABRI*RRSAE* pubblica contributi relativi all'uti-lizzo del pacchetto Cabri-géomètre, con particolare attenzione alla valenza didattica e all'inserimento nel curricolo scolastico.

Ogni articolo (non più di 4 cartelle) deve pervenire, su supporto magnetico e cartaceo, ad uno degli indirizzi indicati in copertina, rispettando le seguenti modalità:

#### • *SUPPORTO CARTACEO*

*-* testo e figure devono essere impaginate secondo le intenzioni dell'autore;

- indicate per ogni figura il nome con cui è registrata sul supporto magnetico;

- per i " *luoghi geometrici* " inviate la stampata con l'indicazione del punto d'inserimento.

#### • *SUPPORTO MAGNETICO*

- il file di *testo* in *formato Word* (estensione .DOC) non deve contenere le figure che invece devono essere collocate in un file a parte in formato Cabri (estensione .FIG) e in formato Hewlett Packard Graphics Language (estensione . HGL). Per ottenere le figure in questo formato si rimanda al capitolo 8.5 Stampa su File (pag. 70) del manuale di Cabri Géomètre;

- anche se Cabri Géomètre permette di tracciare oggetti a colori, non utilizzate questa opzione nei file che allegate; - altri materiali (immagini, tabelle, grafici, ecc.) devono pervenire in formato originale, con indicazione dell'applicativo che le ha generate.

Il materiale inviato non sarà restituito.

Siamo ugualmente interessati a ricevere materiali più articolati sull'utilizzo di Cabri; tali materiali possono essere diffusi mediante la collana "Quaderni di CABRIRRSAE".

**COMITATO DI REDAZIONE** Anna Maria Arpinati, Maria Elena Basile, Giuliana Bettini, Maria Grazia Masi, Valerio Mezzogori, Franca Noè, Daniele Tasso

Videoimpaginazione GRAPHICART - Via Fondazza, 37 - Tel. Fax (051) 30.70.73 - 40125 Bologna

Supplemento al n.2 Marzo - Aprile 1996, di INNOVAZIONE EDUCATIVA bollettino bimestrale dell'Istituto Regionale di Ricerca, Sperimentazione, Aggiornamento educativi dell'Emilia-Romagna. Registrazione Trib. Bo n. 4845 del 24-10-1980. Direttore resp. Giancarlo Cerini, proprietà IRRSAE/ER.

<sub>Relesed</sub><br>Information **Il materiale pubblicato da CABR**I*RRSAE* può essere riprodotto, citando la fonte